Reporte Técnico RT-2015-03

aceptación: 08-06-2015 recepción: 10-02-2015

# **Diseño de un sistema de control para un telescopio de 11 pulgadas con montura Elevación-Azimut basado en una microcomputadora "BeagleBone Black" con sistema operativo Linux de tiempo real.**

S. Zazueta, F. Murillo, G. Sierra, E. López, J.M. Núñez, J.M. Murillo, B. García.

Instituto de Astronomía. Universidad Nacional Autónoma de México. Km. 103 Carretera Tijuana-Ensenada, Ensenada, B. C., México.

#### **RESUMEN:**

Este trabajo presenta el diseño e implementación de un sistema de control digital para motores, basado en un microcontrolador BeagleBone Black de tecnología reciente con un sistema operativo Linux de tiempo real. El sistema fue aplicado en el control de un telescopio de

11" con montura Elevación-Azimut. Con base en la pruebas de desempeño, concluimos que el diseño puede ser implementado en telescopios de mayor tamaño, como los existentes en San Pedro Mártir, adecuando la etapa de potencia.

## **Contenido**

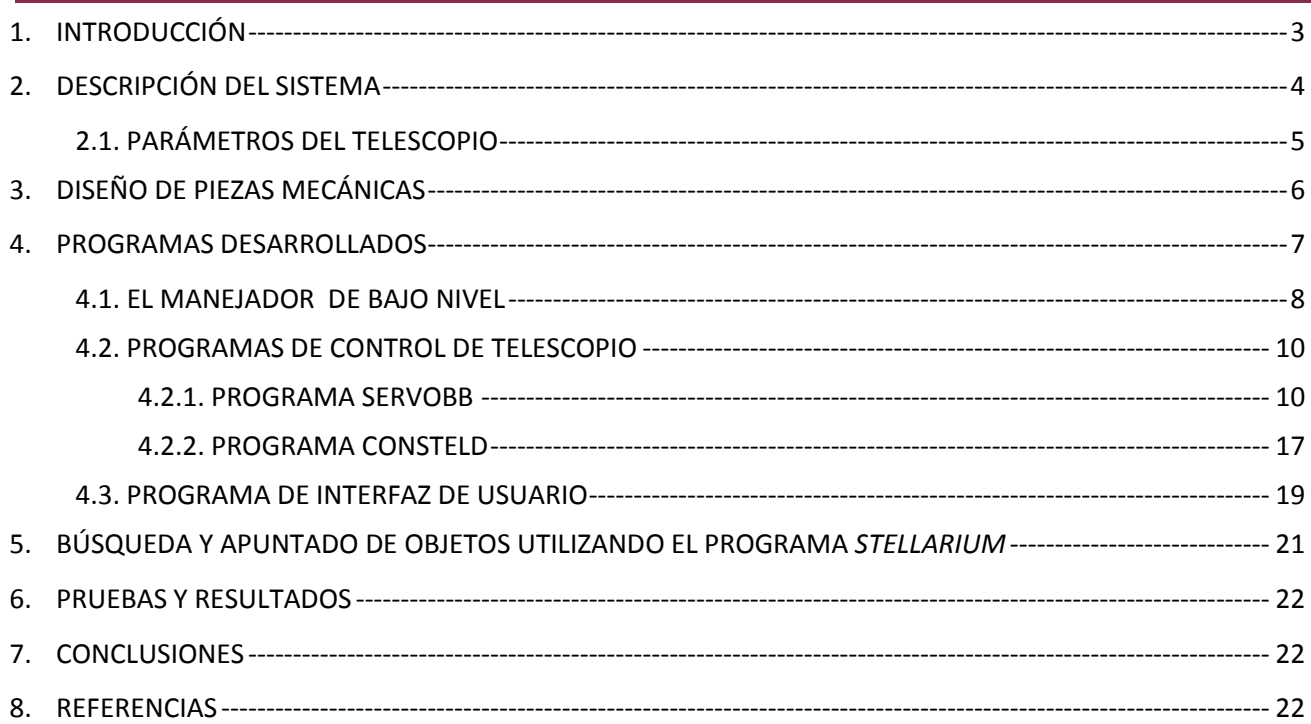

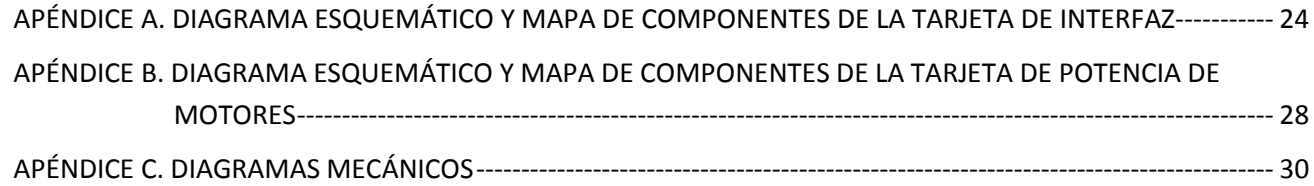

#### <span id="page-2-0"></span>**1. INTRODUCCIÓN**

Una de las líneas de trabajo del Departamento de Instrumentación Astronómica del Instituto de Astronomía es el desarrollo de sistemas de control de telescopios, tradicionalmente llamados "consolas". Desde la década de 1970, cuando se desarrolló la primera consola del telescopio de 2.1m del OAN, hasta la actualidad, se han desarrollado varias consolas y actualizaciones de las mismas. El avance en la tecnología ha permitido el desarrollo de consolas cada vez más compactas y robustas, con interfaces de operación amigables.

En el último año se logró el desarrollo de una consola compacta, con capacidad de control de telescopios de cualquier tamaño. Esto se puede lograr por medio de una implementación apropiada de la etapa de potencia. La consola está basada en una microcomputadora de tecnología reciente, modelo *BeagleBone Black* [1], que posee los recursos necesarios para implementar sistemas de control automático de servomecanismos.

La microcomputadora ejecuta el sistema operativo Linux en varias versiones: Debian, Angstrom, Ubuntu, así como la versión de tiempo real Debian-Xenomai, utilizada en sistemas de control de tiempo real, como es el caso de nuestra aplicación.

Tomando esta microcomputadora como base, se desarrolló la electrónica necesaria para el control de dos motores retroalimentados con codificadores incrementales. Se desarrollaron los programas de posicionamiento con algoritmos de control digital y también se desarrolló una interfaz de usuario.

El diseño completo fue evaluado inicialmente en un banco con un arreglo de un motor y codificador. El resultado fue satisfactorio por lo que posteriormente se instaló en un telescopio *Celestron* de 11 pulgadas, con montura Elevación-Azimut (ver *Figura 1*), del cual utilizamos sus motores, codificadores y mecánica original.

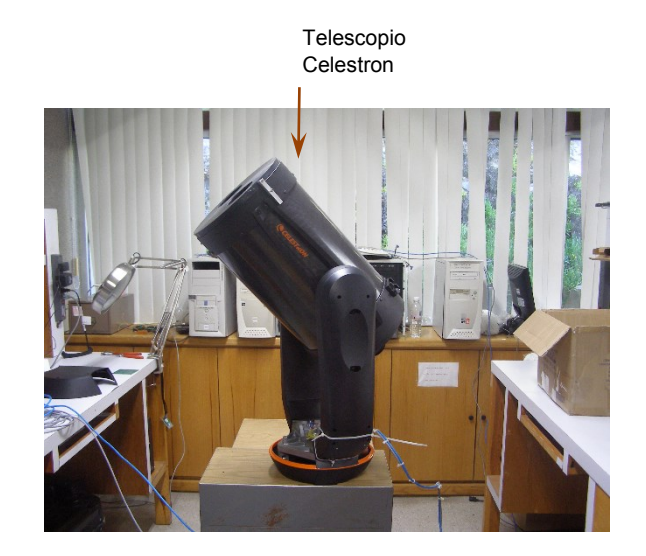

*Figura 1: Telescopio Celestron en el Laboratorio de Electrónica, IAUNAM-Ensenada.*

El presente documento describe el diseño de la nueva consola y su implementación en el telescopio de 11 pulgadas. Las pruebas de movimiento indicaron que es posible implementar el sistema de control en los telescopios del Observatorio Astronómico Nacional en San Pedro Mártir.

# <span id="page-3-0"></span>**2. DESCRIPCIÓN DEL SISTEMA**

El sistema de control de posición del telescopio consta de una microcomputadora *BeagleBone* y dos tarjetas electrónicas diseñadas para el manejo de dos motores retroalimentados con codificadores incrementales. Las tarjetas fueron diseñadas y construidas en el Laboratorio de Electrónica del Instituto de Astronomía en Ensenada.

La *Figura 2* muestra un diagrama a bloques del sistema desde el punto de vista electrónico. Como pieza fundamental tenemos la **Microcomputadora BeagleBone** que se conecta a la **Tarjeta de Interfaz**. Ésta se encarga de distribuir y acondicionar las señales de los puertos de la microcomputadora hacia los demás componentes del sistema. En el Apéndice A se muestra el diagrama esquemático y el mapa de componentes de esta tarjeta.

La **Tarjeta de Potencia de Motores** consta de dos amplificadores de corriente basados en puente H, especialmente construidos para el movimiento de motores de corriente continua con escobillas. Los amplificadores son controlados por medio de modulación de ancho de pulso comúnmente denominada PWM (por sus siglas en inglés). La Tarjeta de Potencia también cuenta con cuatro entradas opto-acopladas para leer interruptores de referencia o límites, de las cuales sólo se utilizan dos entradas como señales de referencia o inicio: se usa una entrada para el interruptor de inicio del Eje de Elevación y otra para el de Azimut. A esta tarjeta se conectan directamente los motores. Su diagrama esquemático y mapa de componentes se muestran en el Apéndice B.

Las señales de los codificadores son reforzadas y acondicionadas en la Tarjeta de Interfaz, e introducidas a la Microcomputadora.

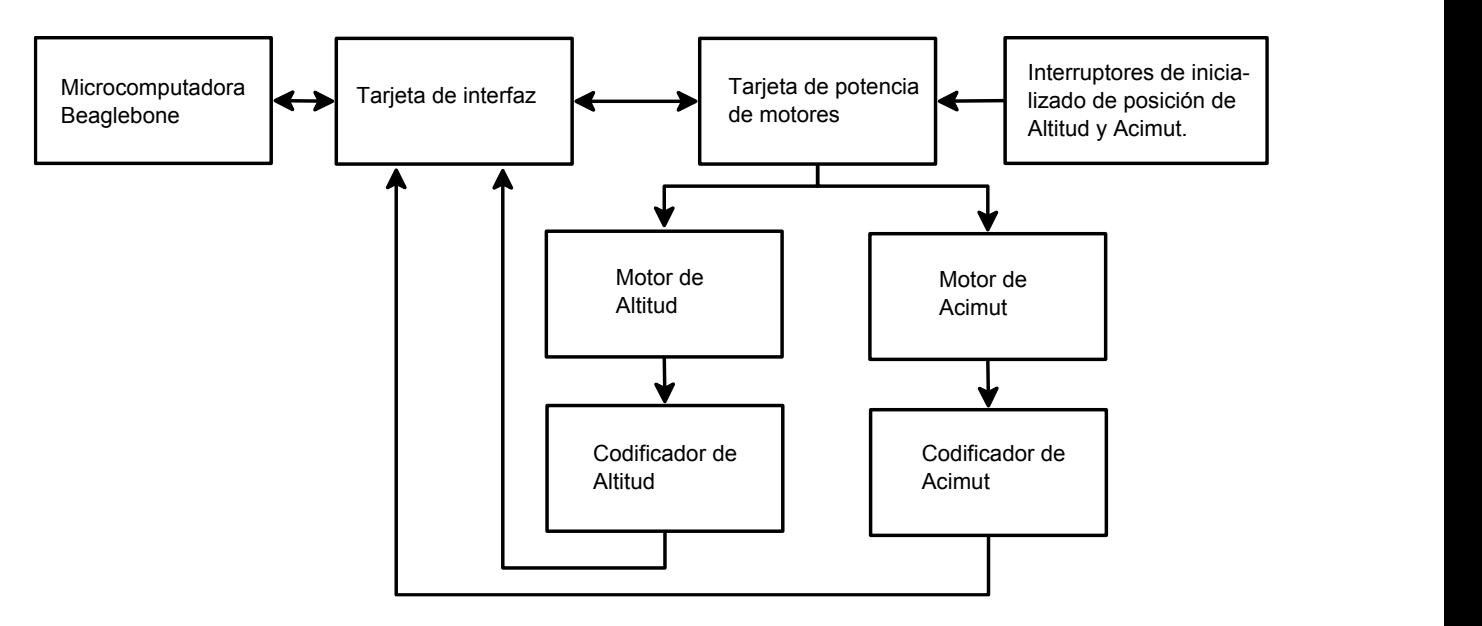

*Figura 2: Diagrama a bloques del Sistema de Control de Posición.*

La *Figura 3* muestra una fotografía del sistema de control electrónico montado en uno de los brazos del telescopio *Celestron* de 11". Como se observa, su tamaño compacto permite que se instale en ese espacio; una vez colocada la tapa original del brazo, la electrónica queda oculta y protegida.

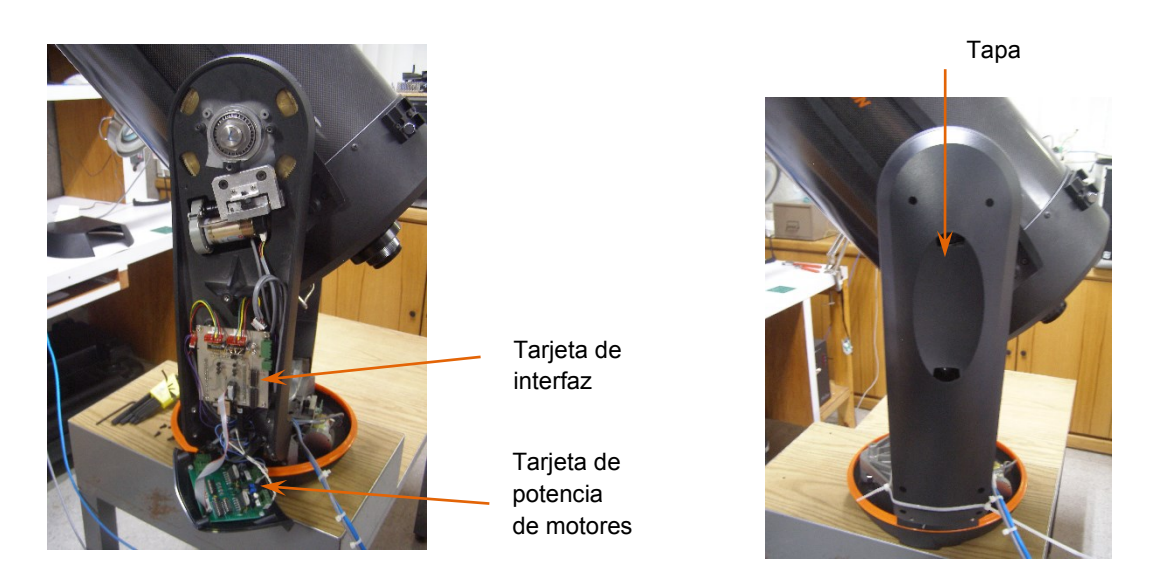

*Figura 3: Electrónica de control instalada en un brazo de la montura del telescopio.*

# <span id="page-4-0"></span>**2.1. PARÁMETROS DEL TELESCOPIO**

La Tabla 1 muestra los parámetros del telescopio medidos en el laboratorio.

| Parámetros del telescopio.               |                        |
|------------------------------------------|------------------------|
| Pulsos por segundo de arco en ambos ejes | 8.95061728395          |
| Velocidad máxima en ambos ejes           | 2.5 grados por segundo |
| Pulsos en 360 grados en ambos ejes       | 11,600,000             |

**TABLA 1**

# <span id="page-5-0"></span>**3. DISEÑO DE PIEZAS MECÁNICAS**

Para limitar la carrera de movimiento e inicializar la posición de los ejes de Elevación y Azimut, se diseñaron mecanismos y monturas nuevas.

En el eje de movimiento de Azimut se utilizaron tres micro-interruptores colocados sobre la base del telescopio, dos para limitar la carrera de movimiento y uno para inicializar. A estos interruptores se les diseñó una montura con 3 grados de libertad para su ajuste. Para activar los interruptores se diseñó un mecanismo ajustable de tres bielas montadas sobre el eje de giro. Dos de las bielas activan los micro-interruptores que limitan el movimiento de giro, y una tercera biela, en forma semicircular, activa el micro-interruptor de inicializado (ver *Figura 4*).

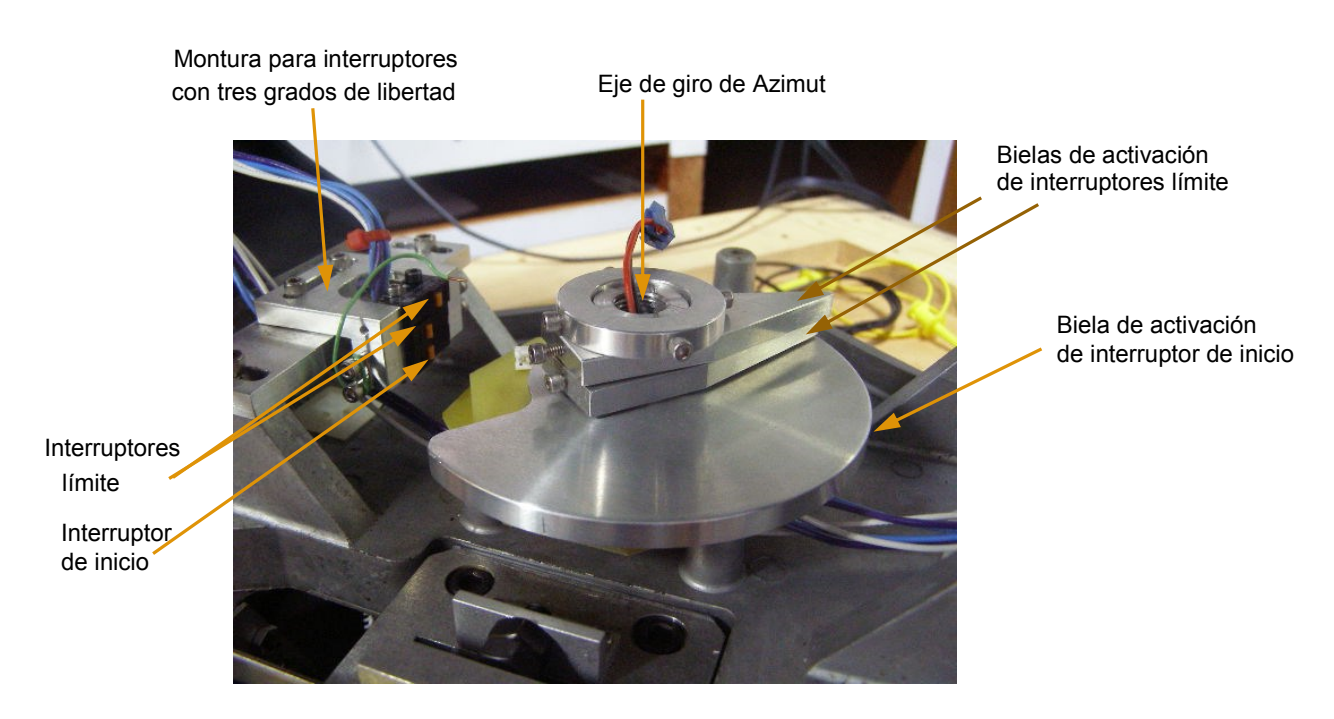

*Figura 4: Piezas mecánicas diseñadas para el eje de azimut.*

En el eje de movimiento de elevación, al igual que en el de azimut, se diseñaron mecanismos y monturas. Se usaron tres micro-interruptores de corriente. Dos para limitar la carrera de movimiento y el tercero para inicializar. Se diseñó una montura para los interruptores límite y se colocó una leva que los activa. Se diseñó una media luna que activa el interruptor de inicio (ver *Figura 5*).

En el Apéndice C se muestran los planos de todas las piezas que fueron diseñadas y construidas.

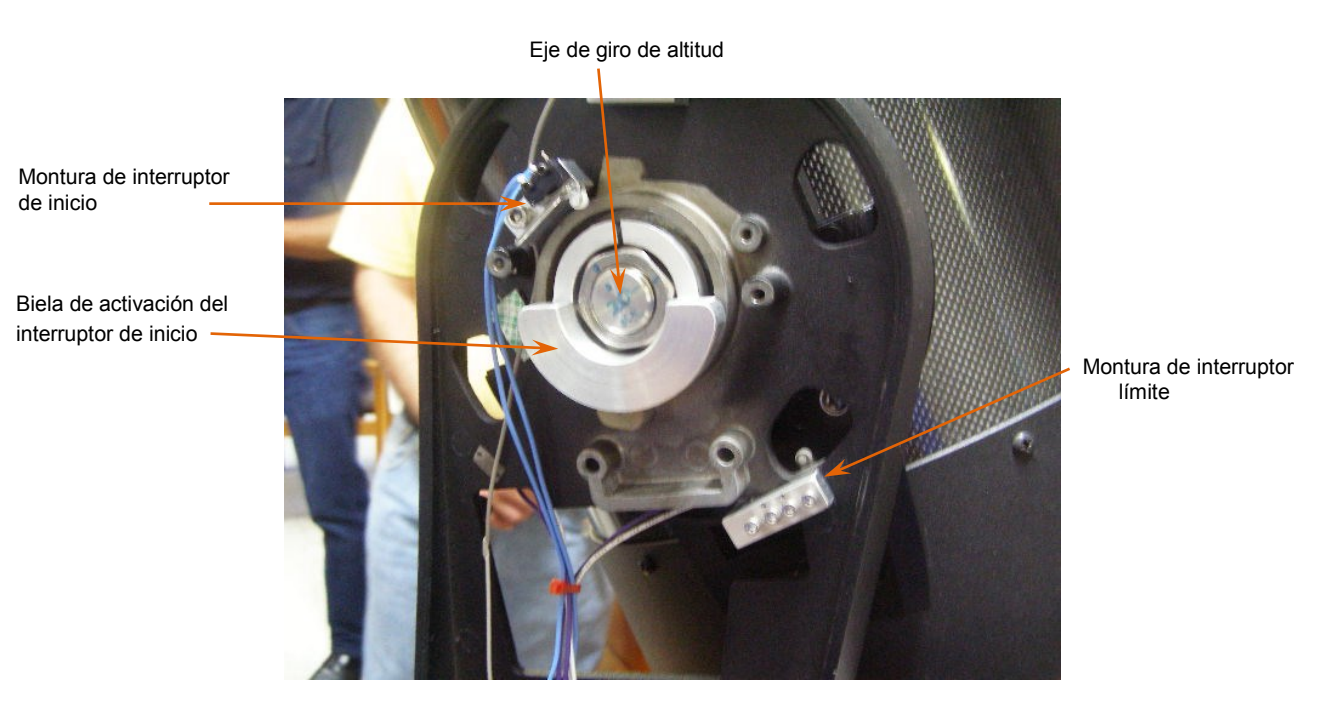

*Figura 5: Piezas mecánicas diseñadas para el eje de elevación.*

## <span id="page-6-0"></span>**4. PROGRAMAS DESARROLLADOS**

Para el control de los motores del telescopio se desarrollaron programas de bajo y alto nivel. La *Figura 6* muestra un diagrama con la distribución de los programas. En el microcontrolador *BeagleBone* se ejecutan dos programas: uno de bajo nivel denominado **servobb** y otro de alto nivel denominado **consteld**. El programa **servobb** hace uso de la biblioteca de manejo de recursos de hardware denominada **servo\_lib** desarrollada para esta aplicación.

Para la operación amigable, se desarrolló un programa de interfaz de usuario denominado **consola**, que se ejecuta en la computadora de usuario. Este programa puede recibir instrucciones del programa de código abierto *Stellarium*.

En las siguientes secciones se describe cada uno de los programas.

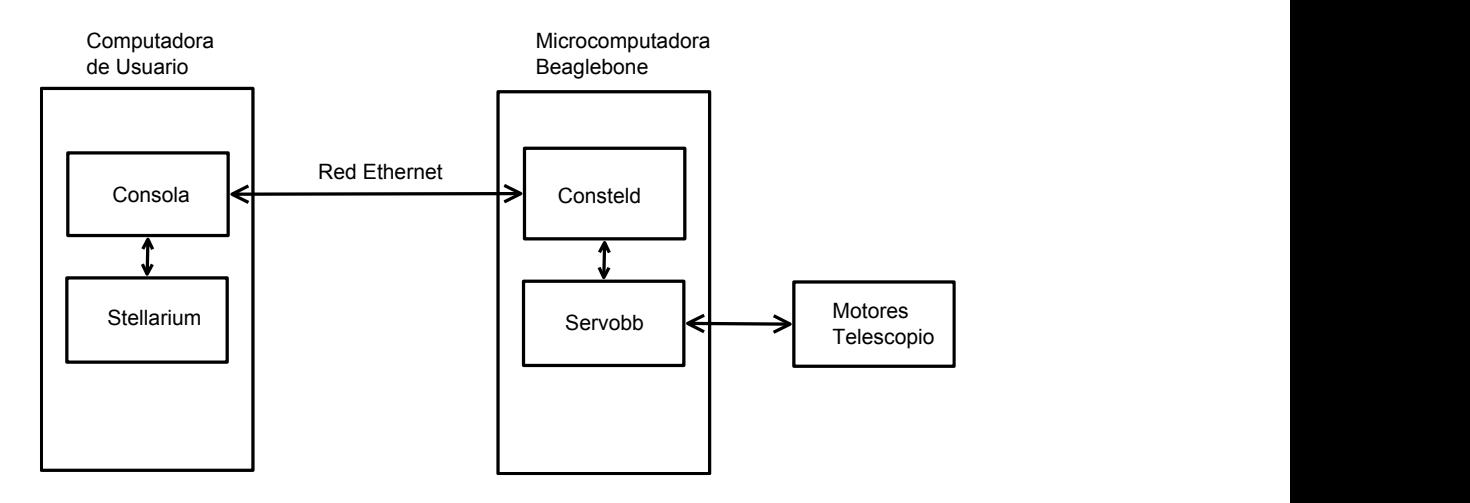

*Figura 6: Distribución de los programas desarrollados.*

## <span id="page-7-0"></span>**4.1. EL MANEJADOR DE BAJO NIVEL**

El telescopio cuenta con dos ejes de movimiento: Elevación y Azimut, cada uno equipado con un motor de corriente continua y un codificador de posición de tipo incremental con salida en cuadratura. Para el control de posición de cada eje, es necesario tener acceso desde la computadora a una acción de control y a la señal de retroalimentación, en este caso la posición del motor.

Dentro de los recursos de hardware disponibles en el *BeagleBone,* se encuentran los subsistemas de modulación de ancho de pulso PWMSS. Con estos es posible controlar un amplificador de corriente que sería la acción de control. El monitoreo de la posición lo obtenemos mediante los módulos lectores del codificador en cuadratura EQEP, que forman parte de los subsistemas PWMSS del *BeagleBone*.

El telescopio cuenta también con dos interruptores de referencia para inicializar cada eje. Estos interruptores son monitoreados a través de dos entradas de propósito general GPIO de la microcomputadora.

Los subsistemas PWMSS, GPIO y los módulos EQEP son configurables a través de una serie de registros. Esto se hace desde funciones desarrolladas y agrupadas en una biblioteca denominada **servo\_lib.c**, escrita en lenguaje C. Esta biblioteca constituye el manejador o *driver* de bajo nivel para la tarjeta de interfaz.

Todos los recursos de hardware del *BeagleBone* utilizados en esta aplicación son manejados desde sus funciones. La Tabla 2 muestra las funciones disponibles en la biblioteca y su funcionalidad.

| configura()                                    | · Realiza un mapeo de memoria de los registros correspondientes a los<br>subsistemas PWMSS1, PWMSS2 y puertos de entrada-salida GPIOo y<br>GPIO <sub>1</sub> .<br>· Habilita los módulos PWMSS1 y PWMSS2 configurando los registros<br>CM_PER_EPWMSS1_CLKCTRL y CM_PER_EPWMSS2_CLKCTRL.<br>configurando<br>• Habilita<br>$\log$<br>puertos<br>$\log$<br>registros<br>CM_WKUP_GPIOo_CLKCTRL y CM_WKUP_GPIO1_CLKCTRL.<br>· Habilita los módulos EQEP1 y EQEP2 escribiendo en los registros QEPCTL<br>y QDECCTL. |
|------------------------------------------------|----------------------------------------------------------------------------------------------------|
| pwm_frec(int frec)                             | Define la frecuencia de las señales de salida PWM1 y PWM2. Para hacerlo<br>modifica el registro TBPRD. El parámetro "frec" está definido en Hertz.                                                                                                    |
| $pwm_set_motor(int p)$                         | Define el porcentaje de estado activo de la señal PWM1. Para hacerlo escribe<br>en el registro CMPA. El parámetro "p" se introduce en valores de o a 100. Con<br>esta función se controla la velocidad del motor.                                                                                                    |
| pwm_set_motor2(int p)                          | Define el porcentaje de estado activo de la señal PWM2. Para hacerlo escribe<br>en el registro CMPB. El parámetro "p" se introduce en valores de o a 100.                                                                                                    |
| gira_motor1(int s)                             | Habilita el giro del motor 1 en sentido s.                                                                                                    |
| gira_motor2(int s)                             | Habilita el giro del motor 2 en sentido s.                                                                                                    |
| $alto_motor1()$                                | Detiene el movimiento del motor 1, independiente al estado de la señal<br>PWM1.                                                                                                    |
| alto_motor2()                                  | Detiene el movimiento del motor 2, independiente al estado de la señal<br>PWM <sub>2</sub> .                                                                                                    |
| $[ee_swo_1()$                                  | Regresa o o 1 correspondiente al estado del puerto de entrada GPIO014.                                                                                                    |
| $[ee$ _swi_i()                                 | Regresa o o 1 correspondiente al estado del puerto de entrada GPIO030.                                                                                                    |
| $[ee$ _sw2_1()                                 | Regresa o o 1 correspondiente al estado del puerto de entrada GPIO031.                                                                                                    |
| $lee_swg_1()$                                  | Regresa o o 1 correspondiente al estado del puerto de entrada GPIO05.                                                                                                    |
| limpia_banderas_codi-<br>$ficador_1()$         | Limpia el registro de banderas QCLR del codificador 1.                                                                                                    |
| limpia_banderas_codi-<br>ficador_2()           | Limpia el registro de banderas QCLR del codificador 2.                                                                                                    |
| lee_codificador_1()                            | Regresa el valor del contador QPOSCNT del codificador 1.                                                                                                    |
| lee_codificador_2()                            | Regresa el valor del contador QPOSCNT del codificador 2.                                                                                                    |
| inicializa_codifica-<br>$dor_l(int position)$  | Escribe en el registro contador QPOSCNT del codificador 1, el valor dado en<br>el argumento "posición".                                                                                                    |
| inicializa_codifica-<br>$d$ or_2(int posicion) | Escribe en el registro contador QPOSCNT del codificador 2, el valor dado en<br>el argumento "posición".                                                                                                    |
| habilita_oe()                                  | Habilita el registro de señales de salida.                                                                                                    |

**TABLA 2**

Funciones en la biblioteca **servo\_lib.c**.

Esta biblioteca se compila como un objeto que puede ser incluido en el programa de aplicación y que puede estar desarrollado en otro lenguaje de programación, como Python.

Dado que la tarjeta de interfaz es de propósito general, diseñada para el control de movimiento de dos motores de corriente continua, las funciones tienen nombres genéricos donde se incluyen las palabras "motor\_1", "motor\_2", "codificador\_1", "codificador\_2". La Tabla 3 muestra la relación entre esta nomenclatura y la de nuestra aplicación particular, que es el control de movimiento de un telescopio.

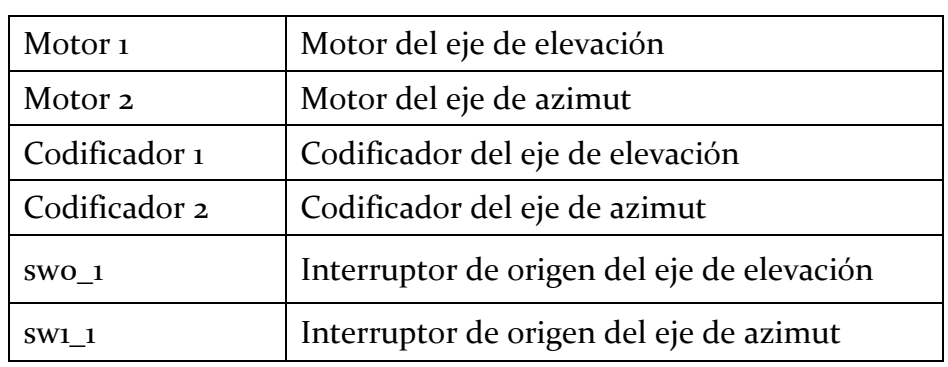

# **TABLA 3**

Asignación de motores, codificadores e interruptores.

## <span id="page-9-0"></span>**4.2. PROGRAMAS DE CONTROL DE TELESCOPIO**

Se usan dos programas para realizar el control del telescopio:

- 1. Un programa servidor con tareas de tiempo real. Este programa realiza los algoritmos de control digital de los motores. A este programa lo llamamos **servobb**.
- 2. El segundo programa interpreta las instrucciones de alto nivel y genera instrucciones de bajo nivel para el programa de control de motores. A este programa lo llamamos **consteld.py**.

Las instrucciones de alto nivel se reciben a través de un puerto de *socket* de tipo TCP/IP.

# <span id="page-9-1"></span>**4.2.1. PROGRAMA SERVOBB**

Para implementar un controlador digital de servomotores se requiere un sistema operativo de tiempo real. Escogimos de manera natural, como base, el Linux con extensiones de tiempo real Xenomai.

La elección se basó en la disponibilidad en la red internet de distribuciones dedicadas basadas en Debian para el *BeagleBone Black* (BBB) que ya cuentan con las extensiones de tiempo real necesarias. Esto ahorra una considerable cantidad de tiempo de desarrollo al no tener que reconfigurar y recompilar el núcleo de Linux.

El programa de tiempo real ejecuta dos hebras en paralelo; una de las hebras realiza los algoritmos de control digital.

Básicamente la tarea de tiempo real ejecuta las siguientes operaciones:

- Lectura de los valores de posición de los codificadores.
- Lectura de los sensores de posición de inicio.
- Cálculo de trayectorias y transformación de coordenadas.
- Cálculo de algoritmos de control digital (en este caso usamos un algoritmo PID con optimizaciones).
- Verificación de rutinas de seguridad.
- Actualización de las acciones de control.

La hebra de tiempo real se ejecuta cada milisegundo. Es decir, la frecuencia de muestreo del controlador digital es de 1 KHz. Los cálculos de transformación de coordenadas se realizan a una frecuencia de 100 Hz.

En paralelo con la hebra de tiempo real, se ejecuta la hebra de comunicación. Ésta se encarga de recibir instrucciones por medio de un *socket* de tipo archivo UNIX.

En general este programa recibe instrucciones de bajo nivel y tienen que ver con el manejo de las variables de control y monitoreo del funcionamiento de los servomotores.

Se utilizó la biblioteca **comoan** [2] para implementar la parte del servidor y de ejecución de instrucciones.

Los algoritmos de control y toda la parte de tiempo real se basan en los programas desarrollados para el control de los telescopios del OAN [3, 4, 5].

Las tareas de tiempo real son *tasklets* que usan funciones de la biblioteca Xenomai.

Se usan las funciones definidas en la Sección 4.1 para el acceso a los valores a los contadores de cuadratura, valores de entrada y el control de los amplificadores PWM.

Las instrucciones del programa **servobb** se listan en la Tabla 4. Debido a que la tarjeta de interfaz sirve para controlar 2 motores, la terminación "X" o "Y" se usa para diferenciar a qué motor corresponde la instrucción. Así que sólo se presentan las instrucciones para el motor X y las que afectan la operación de ambos motores.

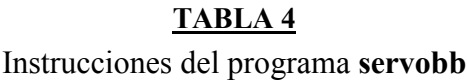

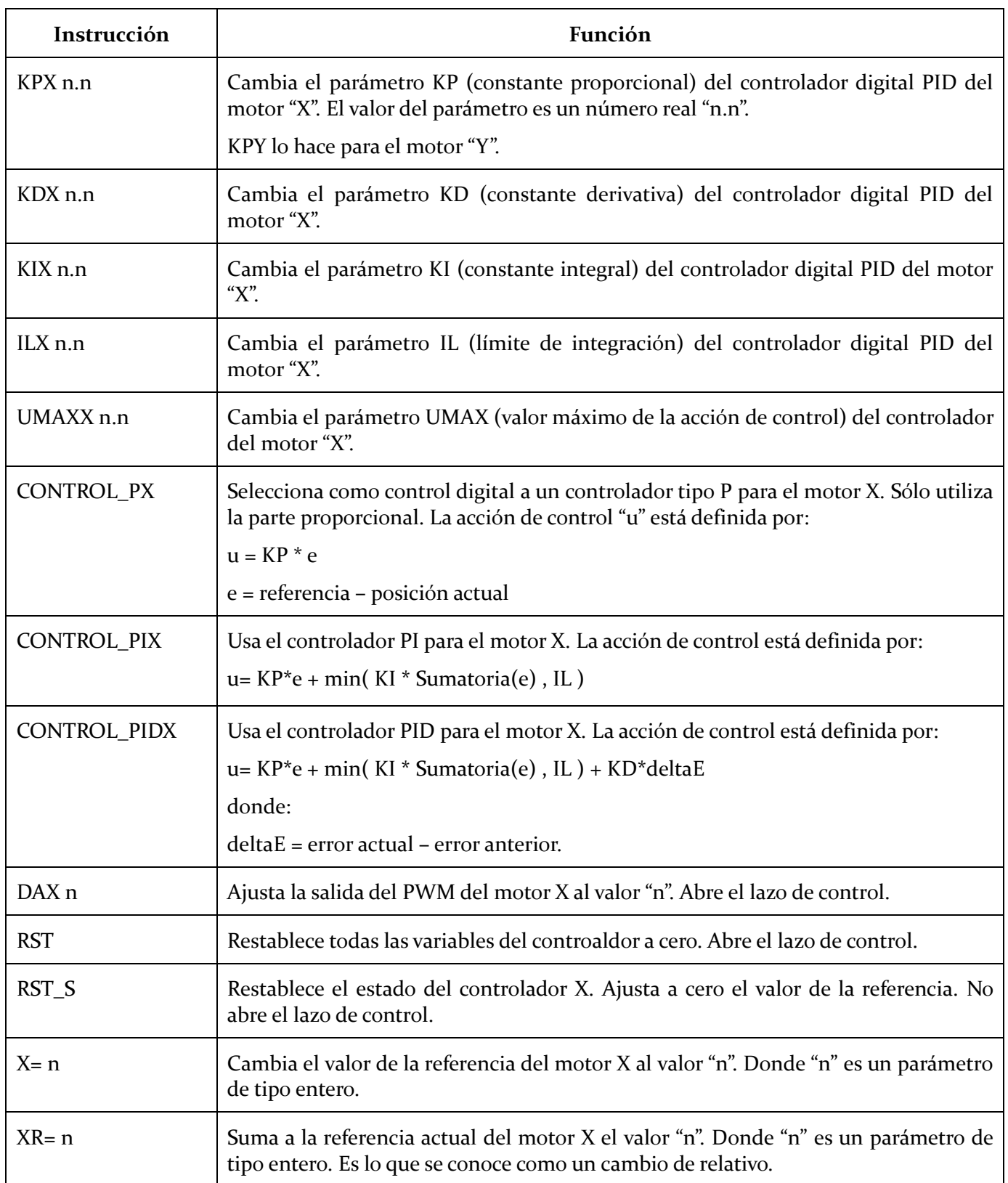

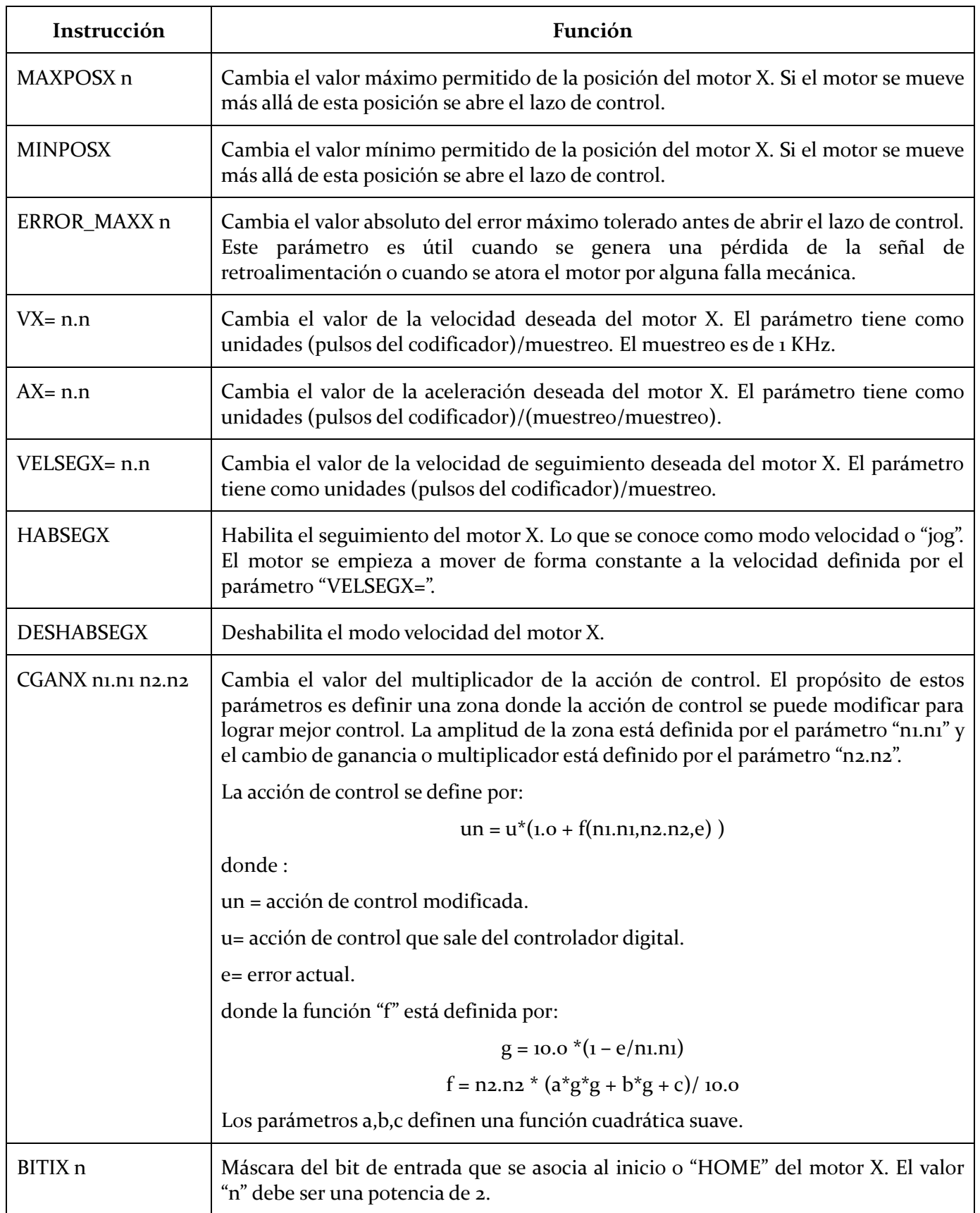

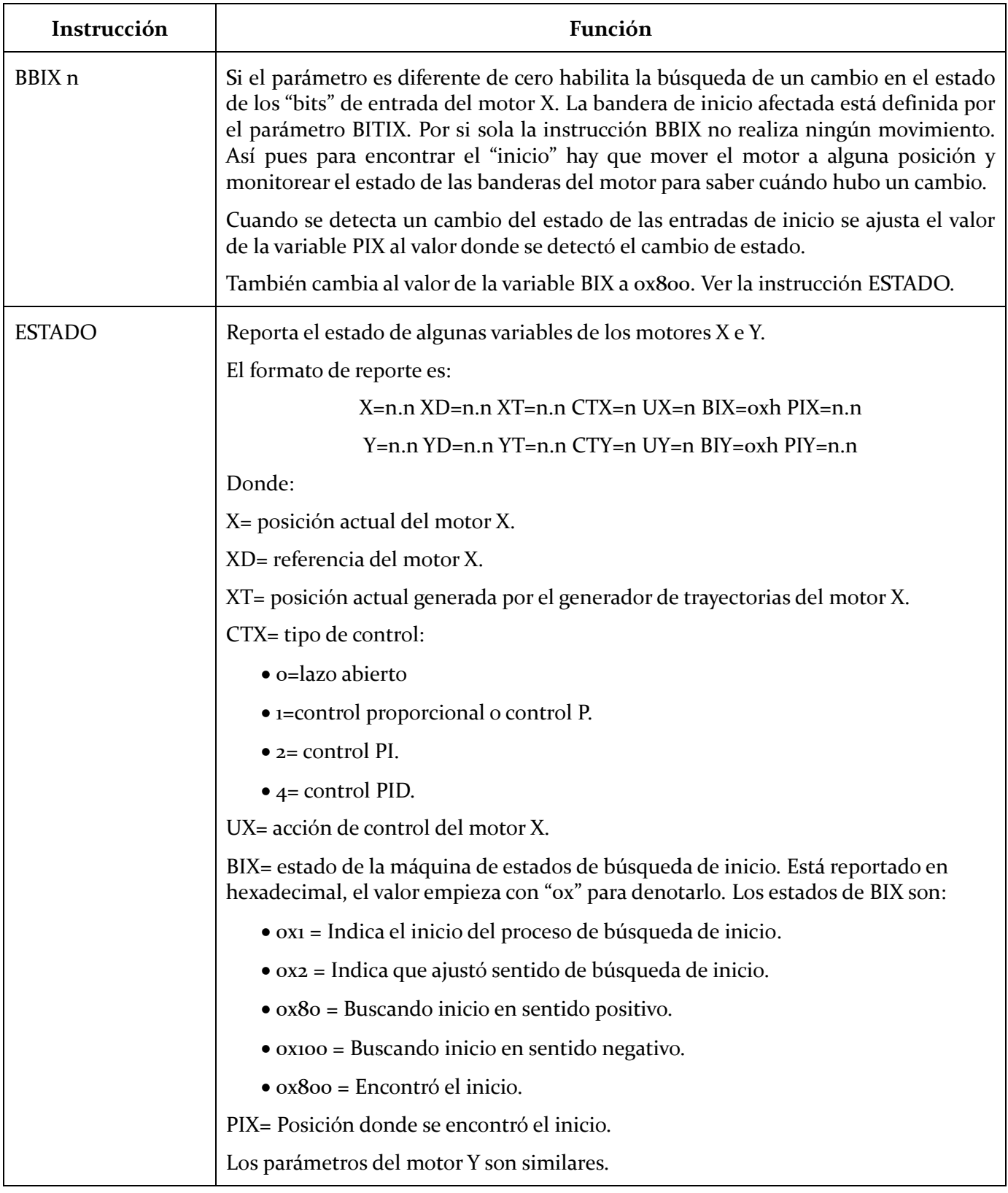

## **4.2.1.1. INSTRUCCIONES PARA EL MANEJO DE COORDENADAS (SERVOBB)**

Se pueden manejar dos tipos de coordenadas que se asocian a los ejes A y B del programa **servobb**. El programa ejecuta los cálculos de coordenadas en tiempo real. A esta parte del programa la llamamos hebra de coordenadas o "HDC".

El primer tipo de coordenadas es lineal y se asocia directamente al eje A con el motor X, y al eje B con el motor Y. Con este tipo de coordenadas se puede manejar un telescopio con montura ecuatorial. Inclusive es posible manejar una montura ecuatorial con las instrucciones definidas en el apartado anterior.

El segundo tipo de coordenadas implica una transformación para el manejo de coordenadas Azimut-Elevación. El programa **servobb** ejecuta la transformación de:

 $(ANGULO HORARIO, DECLINACIÓN) \rightarrow (AZIMUT, ELEVACIÓN)$ 

El eje de AZIMUT  $\rightarrow$  eje X El eje de ELEVACIÓN  $\rightarrow$  eje Y

Las instrucciones para el manejo de coordenadas se definen a continuación.

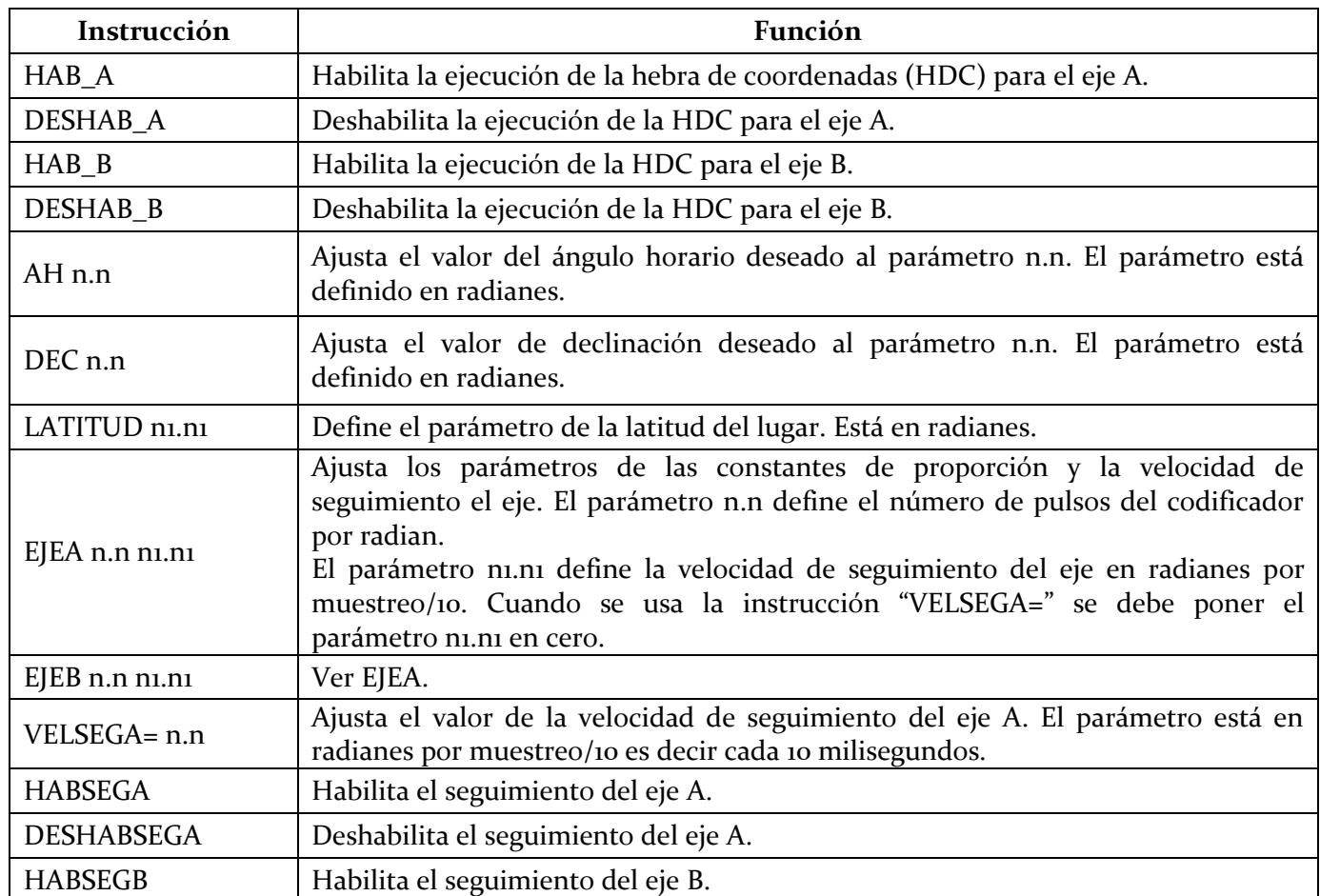

# **TABLA 6**

#### Instrucciones para el manejo de coordenadas

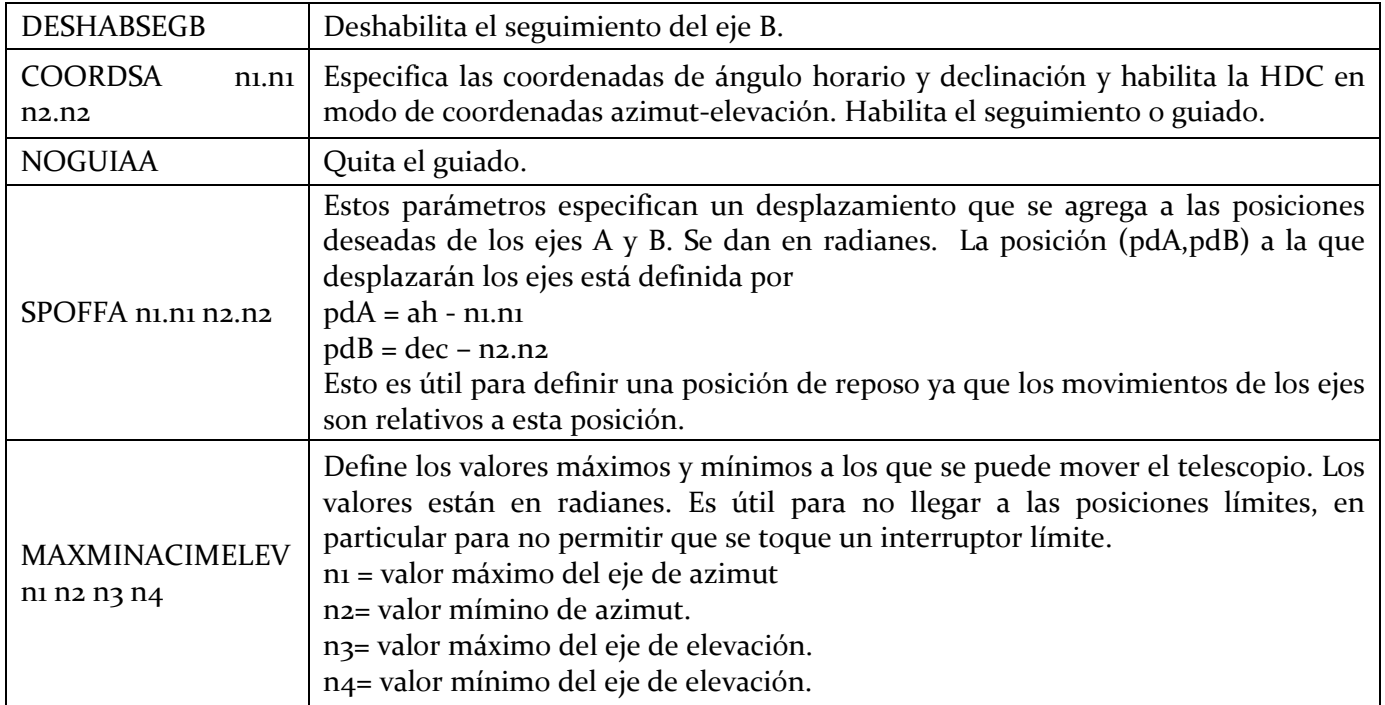

# **4.2.2. PROGRAMA CONSTELD**

<span id="page-16-0"></span>Este programa, escrito en Python, se encarga del manejo de las instrucciones de alto nivel. Recibe las mismas por medio del puerto de *socket* TCP/IP número 9999. A su vez, este programa se encarga de generar las instrucciones para el programa **servobb** y de ejecutar rutinas de alto nivel como la búsqueda de inicios.

Las instrucciones del programa **consteld** se listan a continuación.

# **TABLA 7**

## Instrucciones del programa **consteld**

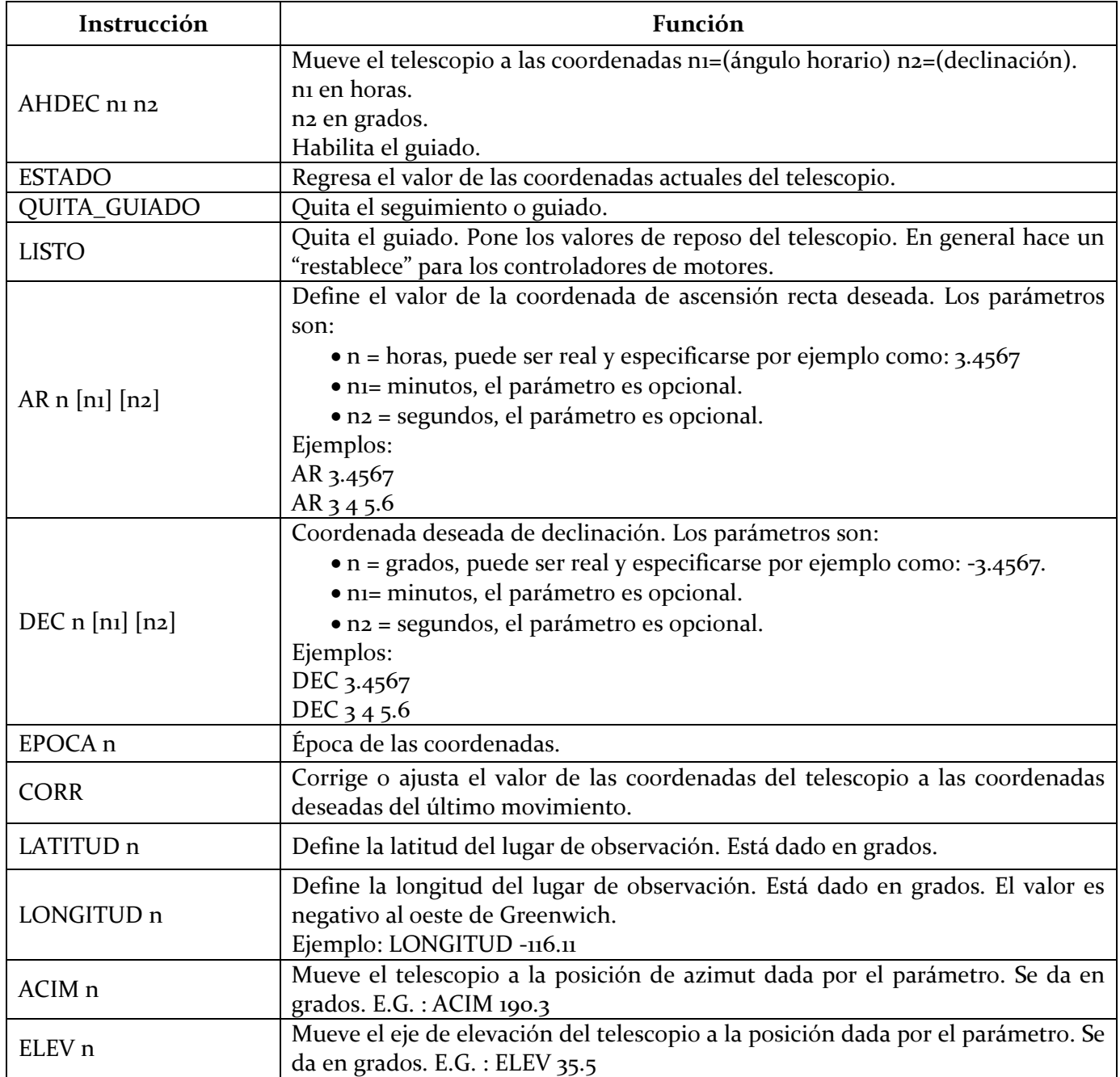

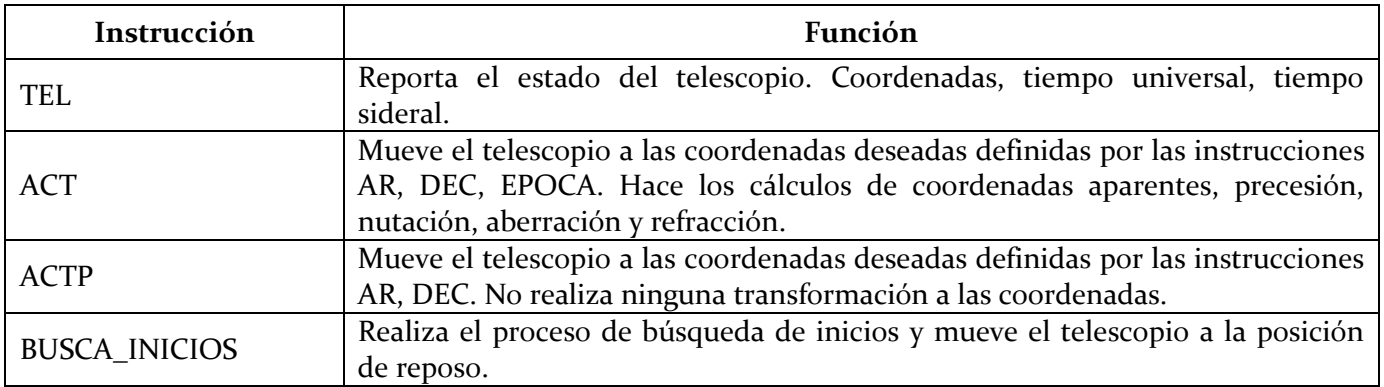

#### **4.2.2.1. INSTRUCCIONES DE BAJO NIVEL DEL PROGRAMA CONSTELD**

Este conjunto de instrucciones se muestra en la Tabla 8. Se utilizan para definir parámetros de operación del control de motores; el usuario normalmente no utiliza este juego de instrucciones, sólo se hace uso de ellas al momento de caracterizar el movimiento del telescopio.

## **TABLA 8**

# Instrucciones de bajo nivel del programa **consteld**

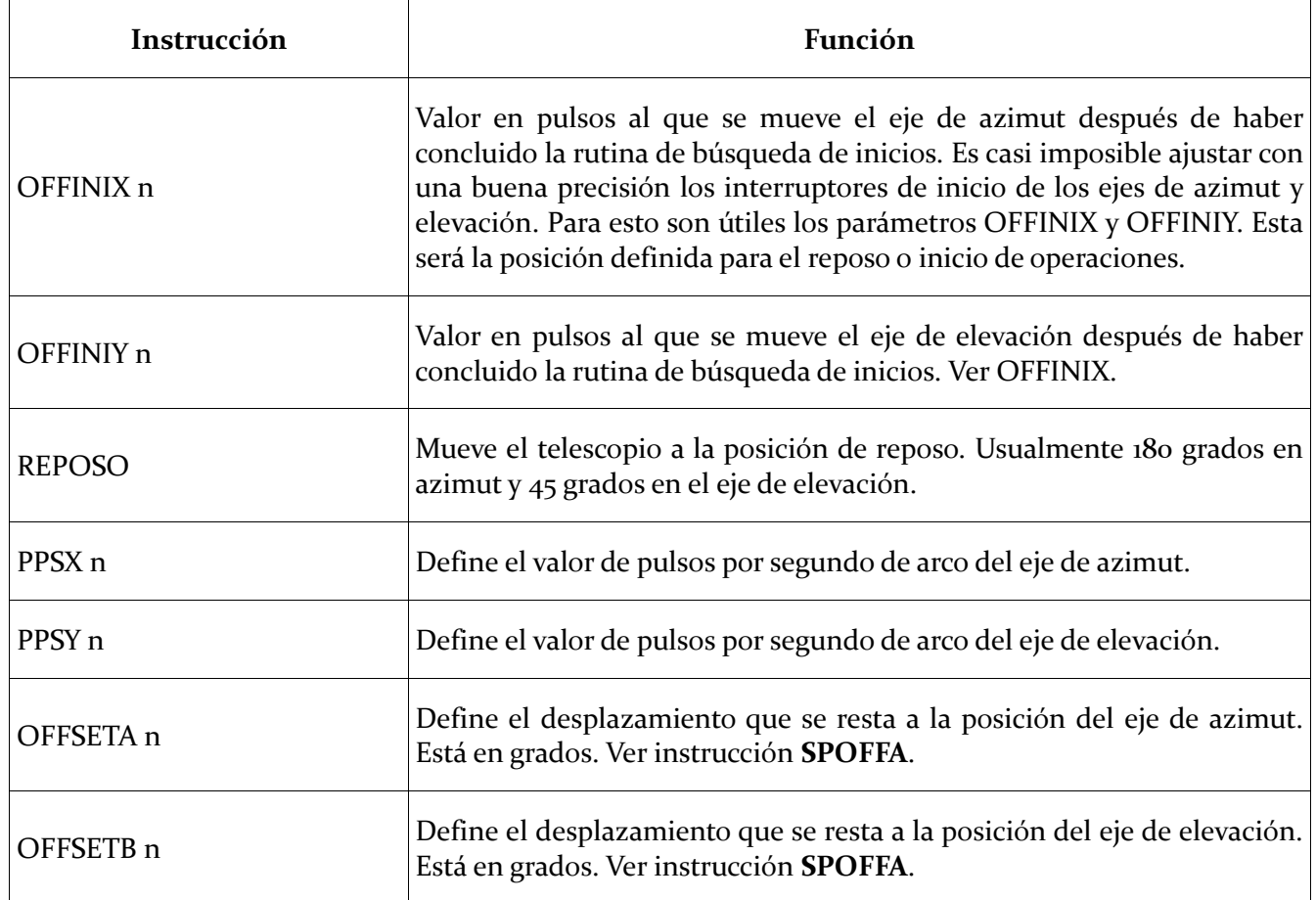

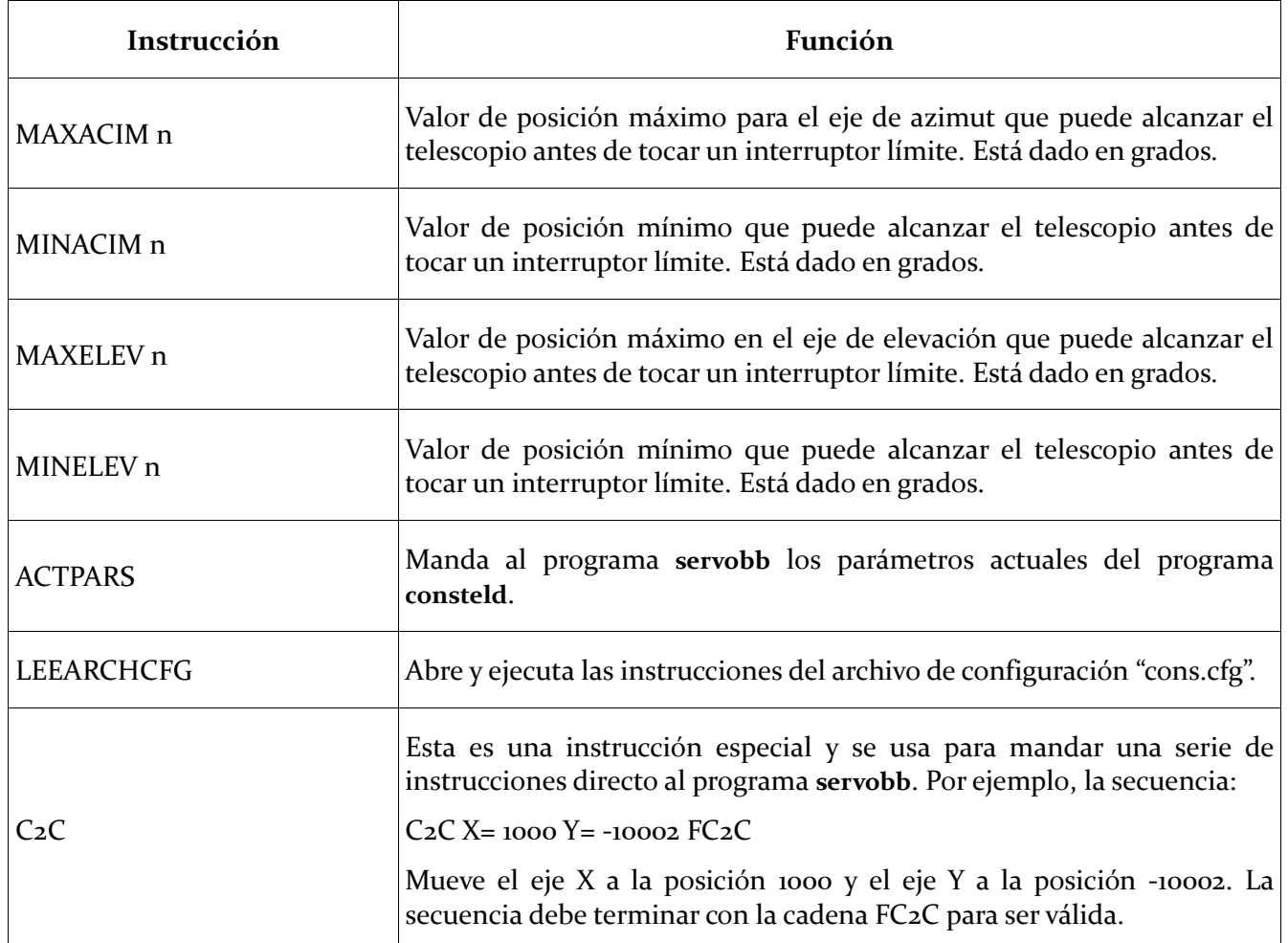

#### <span id="page-18-0"></span>**4.3. PROGRAMA DE INTERFAZ DE USUARIO**

El programa de interfaz de usuario, **consola.py**, es un programa de interfaz gráfico que se ejecuta en el ambiente de ventanas X de Linux. Fue desarrollado en Python usando los módulos GTK, y GObject, así como la herramienta de desarrollo Glade.

Este programa se ejecuta normalmente en la computadora PC desde la que se opera el telescopio. Su función es generar las instrucciones para la computadora *BeagleBone* del telescopio.

Desde este programa se puede operar el telescopio de manera amigable. Ofrece la capacidad de realizar las siguientes tareas:

- Búsqueda de inicios para empezar la observación
- Mover el telescopio a las coordenadas deseadas
- Definir la posición de reposo
- Movimientos relativos de las coordenadas por medio de botones, simulando una paleta manual

Además, el programa abre un puerto de *socket* TCP/IP para recibir instrucciones de otros procesos. En particular se puede usar para mover el telescopio por medio del programa *Stellarium*, como se describe en la Sección 5.

La *Figura 7* muestra una vista de la ventana principal del programa. El programa **consola.py** acepta los siguientes argumentos o parámetros de la línea de instrucciones:

- [--host HOST]
- [--port PORT]
- --serverport SERVERPORT
- El argumento "host" es opcional; define la dirección IP del *BeagleBone* que controla el telescopio. Por omisión toma el valor 192.168.0.205.
- El argumento "port" es opcional y define el número el puerto de *socket* del controlador del telescopio. Por omisión toma el valor 9999.
- El argumento "serverport" es obligatorio y es el puerto de *socket* donde el programa consola.py recibe las instrucciones de otros procesos.

Las instrucciones que interpreta el programa son las siguientes: AR, DEC, EPOCA, ACT y TEL.

Para información sobre su sintaxis, referirse a la Sección 4.2.2.

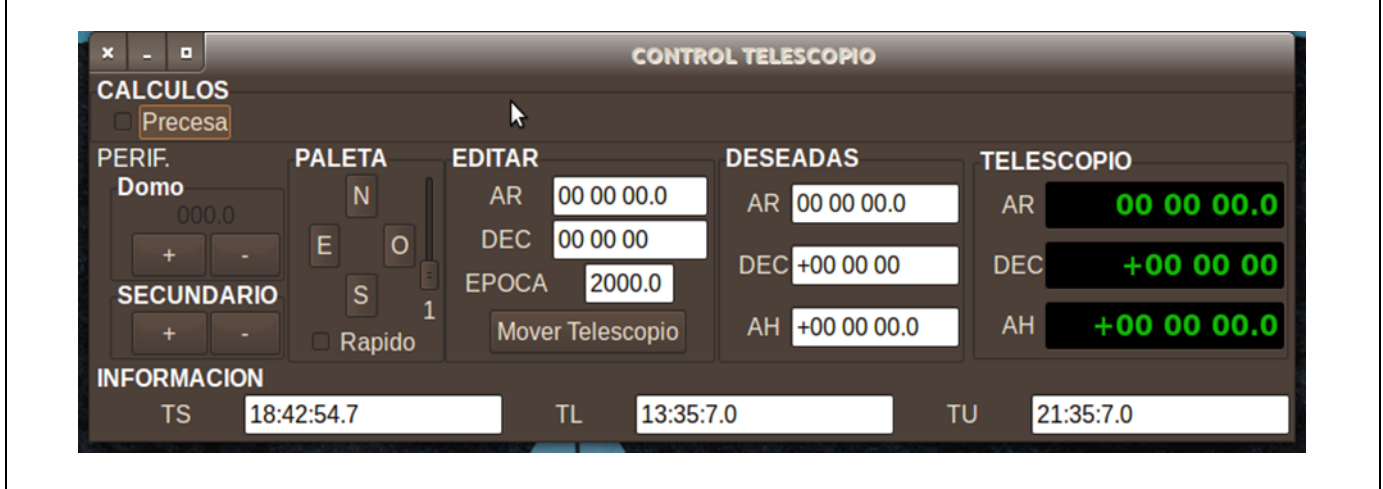

*Figura 7: Vista principal del programa de interfaz de usuario.*

# <span id="page-20-0"></span>**5. BÚSQUEDA Y APUNTADO DE OBJETOS UTILIZANDO EL PROGRAMA**  *STELLARIUM*

Se adaptó un programa servidor para el *plugin* de control de telescopio del programa *Stellarium*. El párrafo siguiente se tomó de la página "web" del programa:

"Stellarium es un programa gratuito de código abierto. Es capaz de mostrar un cielo realista en 3D, tal como se aprecia a simple vista, con binoculares o telescopio".

Por medio de este servidor es posible mover el telescopio desde la ventana gráfica del programa S*tellarium*, lo que permite la búsqueda de objetos desde los catálogos cargados en el programa. Además, permite ver la posición del telescopio en la misma ventana gráfica y desplegar a gusto del usuario toda la información disponible del objeto que se está observando.

Para utilizar el *plugin* de control de telescopio sólo se tiene que ejecutar el programa servidor de tal manera que éste se comunique con el programa de interfaz de consola por medio de su puerto "serverport" (ver la Sección 4.3. donde se especifican los argumentos del programa **consola.py**).

El programa servidor del *plugin* de control del telescopio se llama **TelescopeServerOAN** y se ejecuta desde una terminal de consola del ambiente X de Linux. Los argumentos son posicionales y están definidos por:

- 1. Argumento 1: Puerto de *socket* del programa *Stellarium*.
- 2. Argumento 2: Dirección IP de la máquina donde se ejecuta el programa de interfaz gráfica de telescopio **consola.py**.
- 3. Argumento 3: Puerto de *socket* del programa **consola.py**.

Como ejemplo de la ejecución del programa:

#usuario>./TelescopeServerOAN 9996 localhost 4959

indica que el programa *Stellarium* se conectará al puerto 9996 y el programa de **consola.py** se está ejecutando en esta PC "localhost" y su puerto de *socket* es 4959.

#### <span id="page-21-0"></span>**6. PRUEBAS Y RESULTADOS**

Las pruebas realizadas en el laboratorio fueron de apuntado y seguimiento, para ello se monitoreó la información proporcionada por los codificadores, obteniéndose como resultado errores menores a 1 segundo de arco. Este valor es comparable con lo medido en el telescopio de 84cm del OAN SPM.

# <span id="page-21-1"></span>**7. CONCLUSIONES**

Se presentó el diseño de un sistema de control de tiempo real para un telescopio con montura del tipo elevación–azimut basado en una computadora de una sola tarjeta modelo *BeagleBone Black*.

Se desarrollaron las tarjetas electrónicas para la interfaz *BeagleBone* motor-codificador telescopio.

Se desarrollaron los algoritmos de control, programas de tiempo real, programas servidores y la interfaz de usuario.

También se implementó la interfaz al programa *Stellarium*.

Las pruebas de movimiento y el desempeño logrado con los algoritmos de control indican la viabilidad del uso de un *BeagleBone* para el control de los telescopios del OAN.

# <span id="page-21-2"></span>**8. REFERENCIAS**

- [1] <http://beagleboard.org/black>
- [2] Zazueta, S. "La Biblioteca COMOAN 0.1.0'' *Publicaciones Técnicas del Instituto de Astronomía, UNAM.* Reporte Técnico. RT-2009-05. México, 2009.

[3] Zazueta, S., Murillo, F. "Manual De Usuario: Instrucciones del Programa de Control del Telescopio de 0.84m del OAN, Versión 1.3-L", *Publicaciones Técnicas del Instituto de Astronomía, UNAM.* Manual de Usuario. MU-2001-01. México, 2001.

- [4] Ibarra, R., Zazueta, S. "Modificaciones a la Tarjeta de Interfaz del Telescopio de 1.5 Metros. Avances en el Diseño", *Publicaciones Técnicas del Instituto de Astronomía, UNAM.* Reporte Técnico #100. México, 1992.
- [5] Zazueta S.

"Manual del Programa de Consola del Telescopio de 1.5 Metros" *Publicaciones Técnicas del Instituto de Astronomía, UNAM.* Reporte Técnico #81. México, 1990.

- [6] Documentación de la biblioteca GLIB. https://developer.gnome.org/glib/
- [7] Documentación de la biblioteca GTK+. http://www.gtk.org/
- [8] Documentación BeagleBone Black. http://beagleboard.org/black
- [9] Documentación Xenomai Real Time Linux. http://xenomai.org/
- [10] Documentación del procesador AM335x Sitara ARM Cortex-A8 <http://www.ti.com/lit/pdf/spruh73>

## <span id="page-23-0"></span>**APÉNDICE A. DIAGRAMA ESQUEMÁTICO Y MAPA DE COMPONENTES DE LA TARJETA DE INTERFAZ**

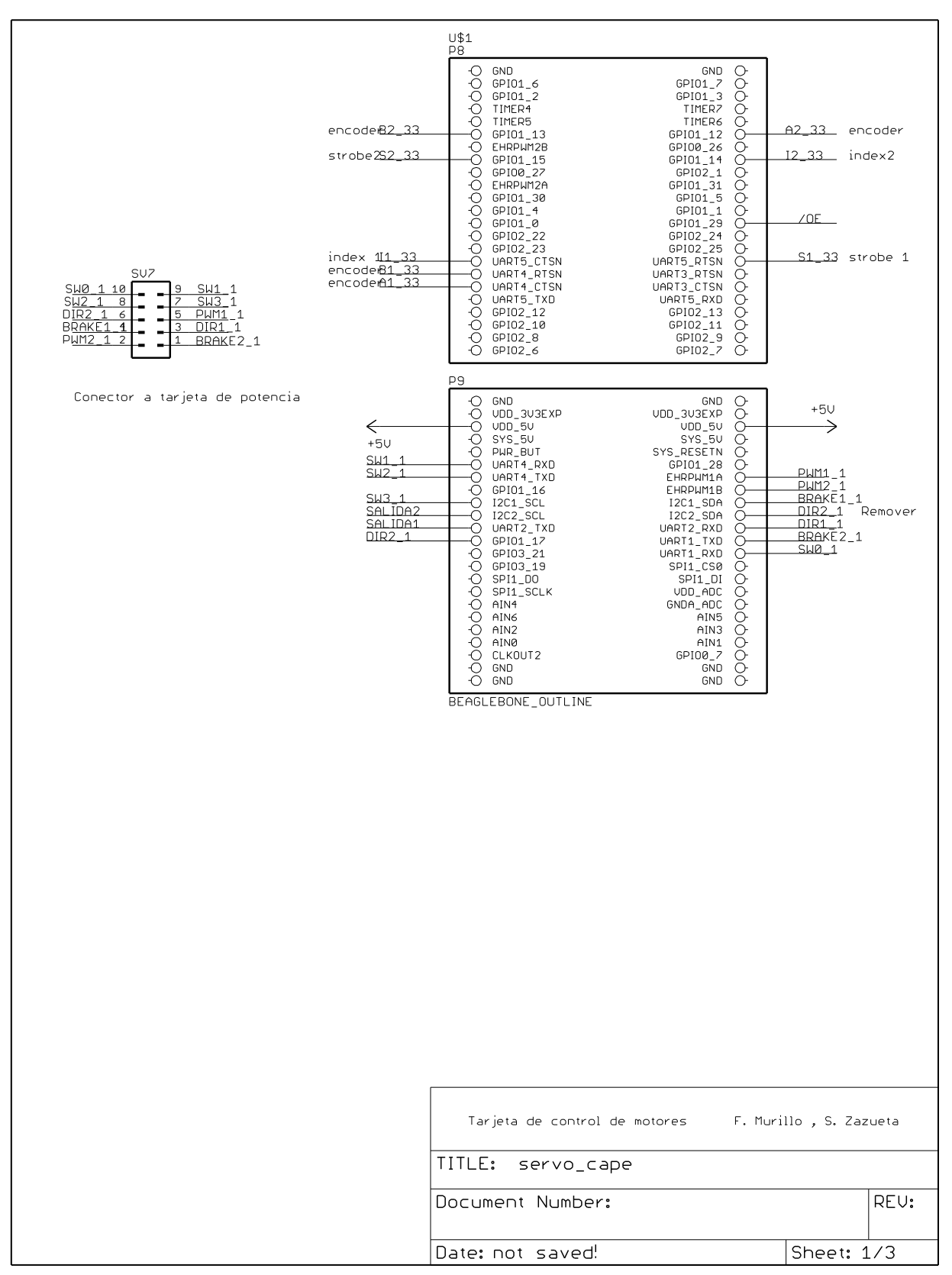

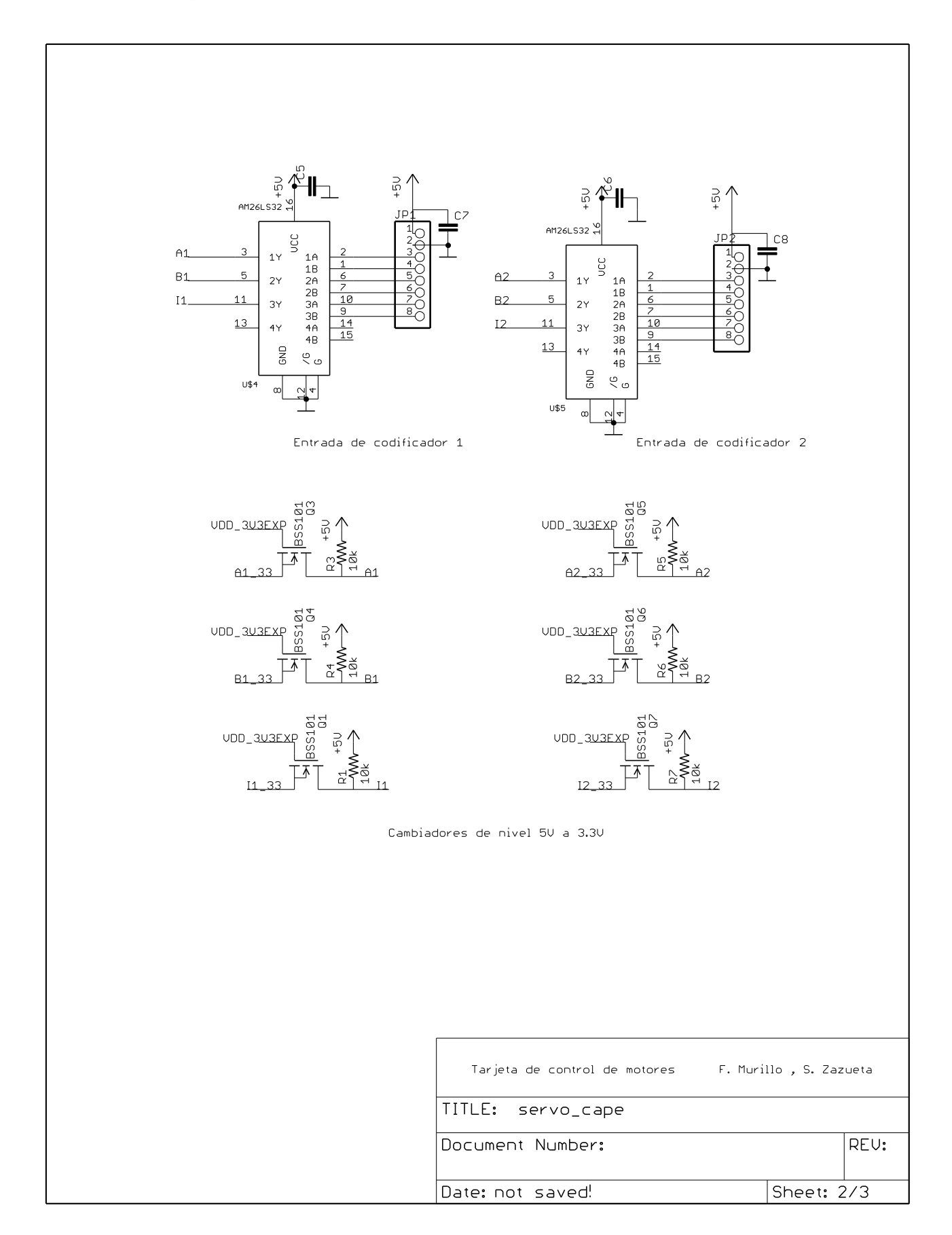

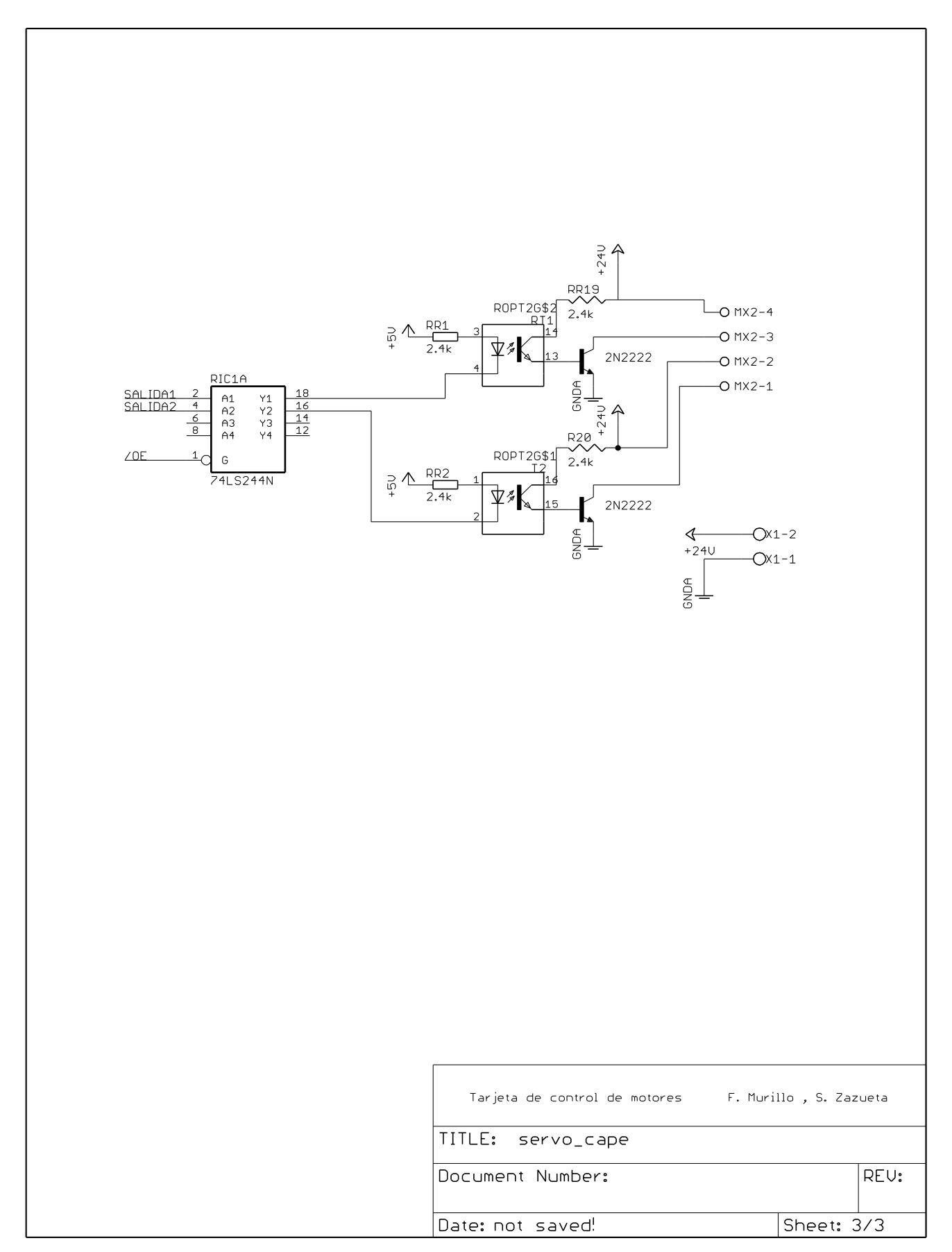

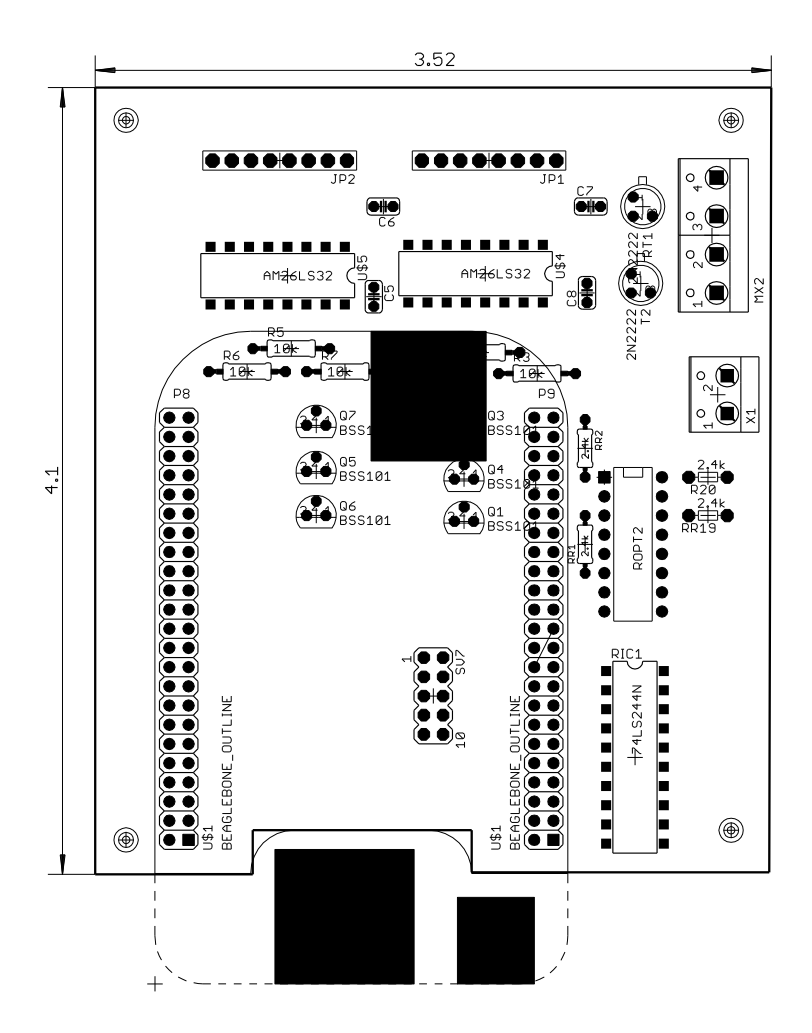

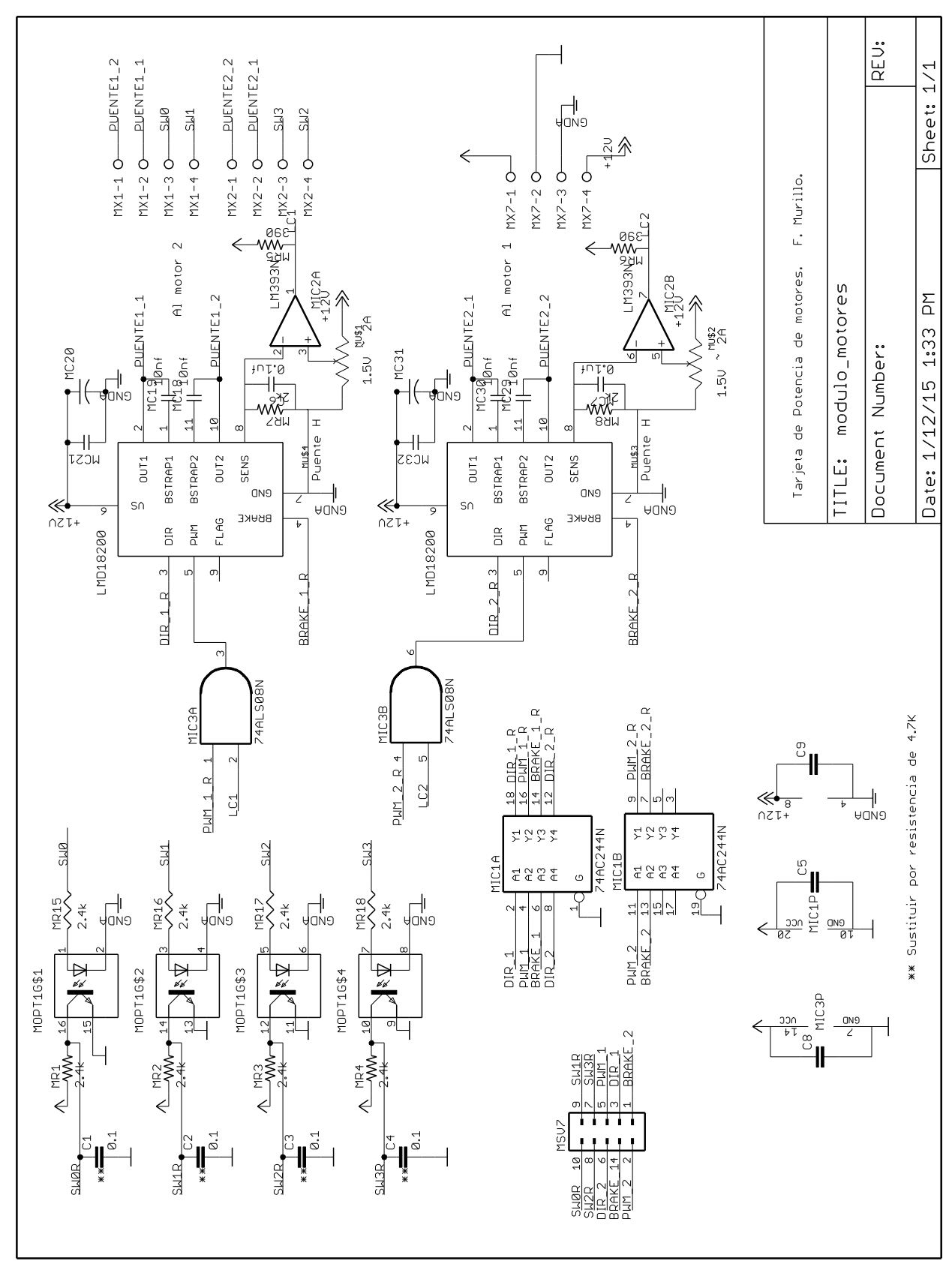

<span id="page-27-0"></span>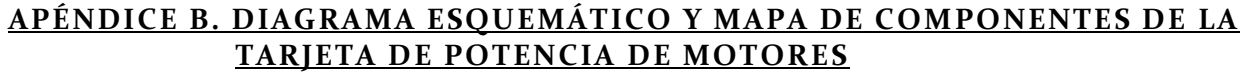

*Publicaciones Técnicas IAUNAM* 28 *RT-2015-03*

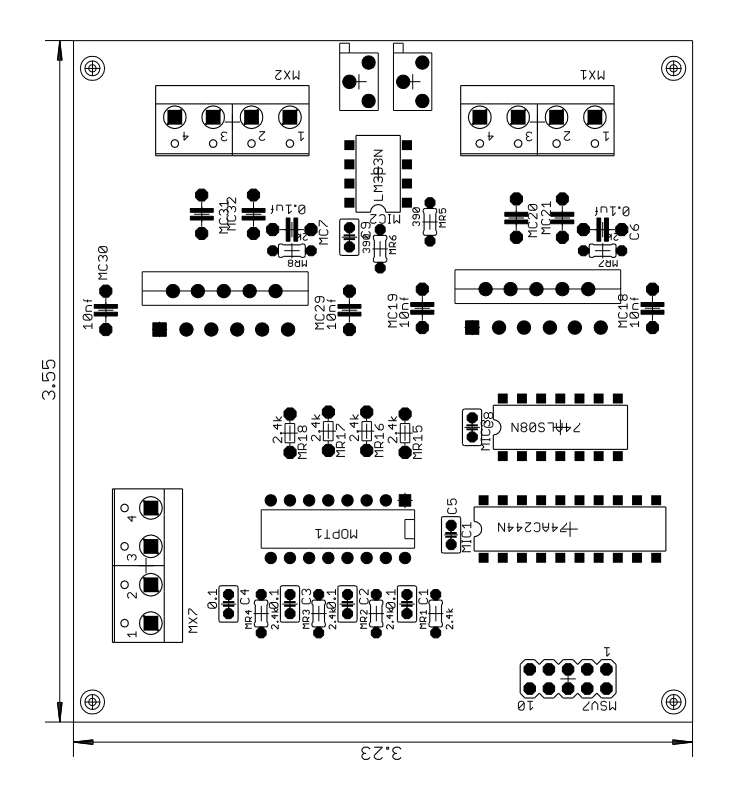

# <span id="page-29-0"></span>**APÉNDICE C. DIAGRAMAS MECÁNICOS**

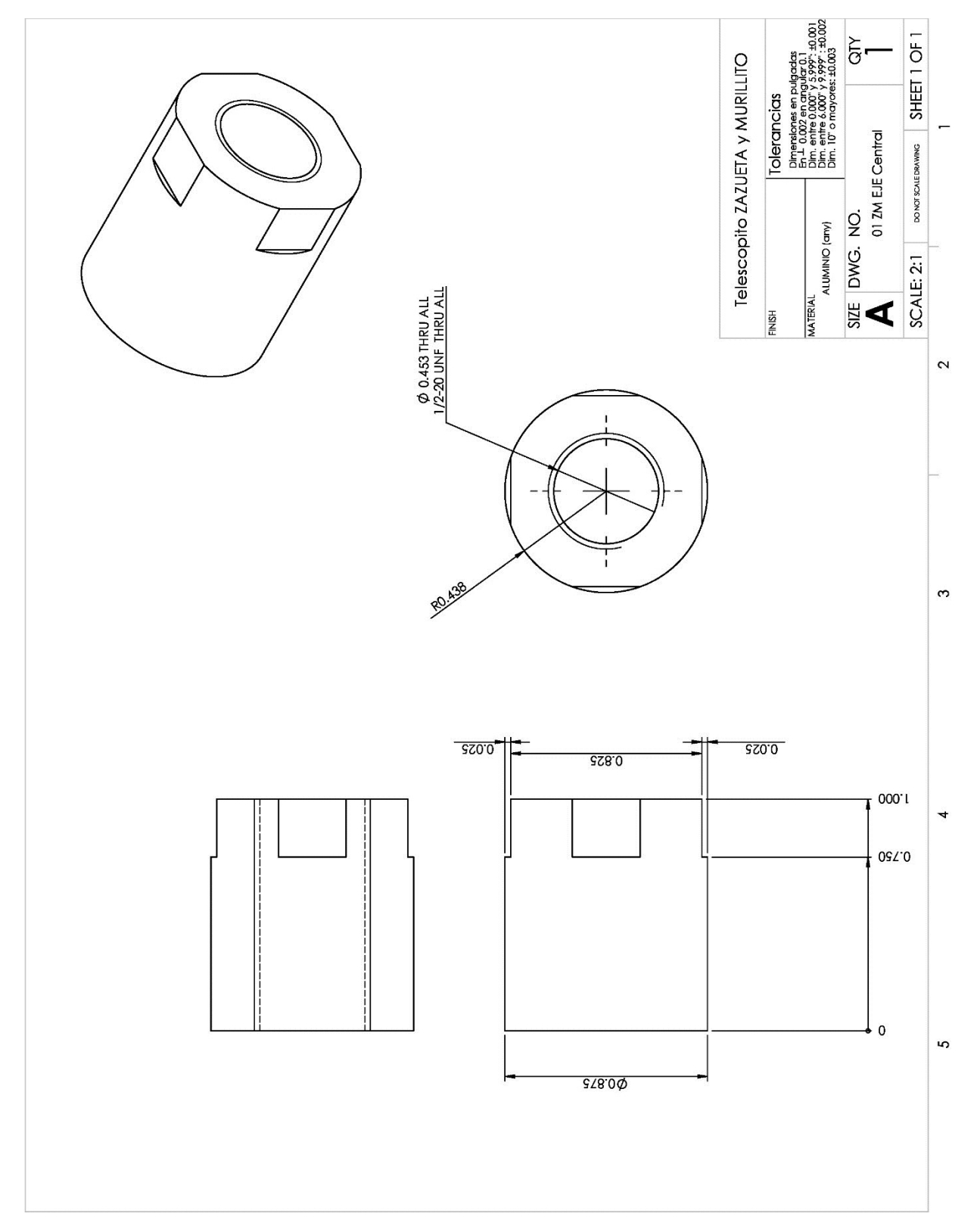

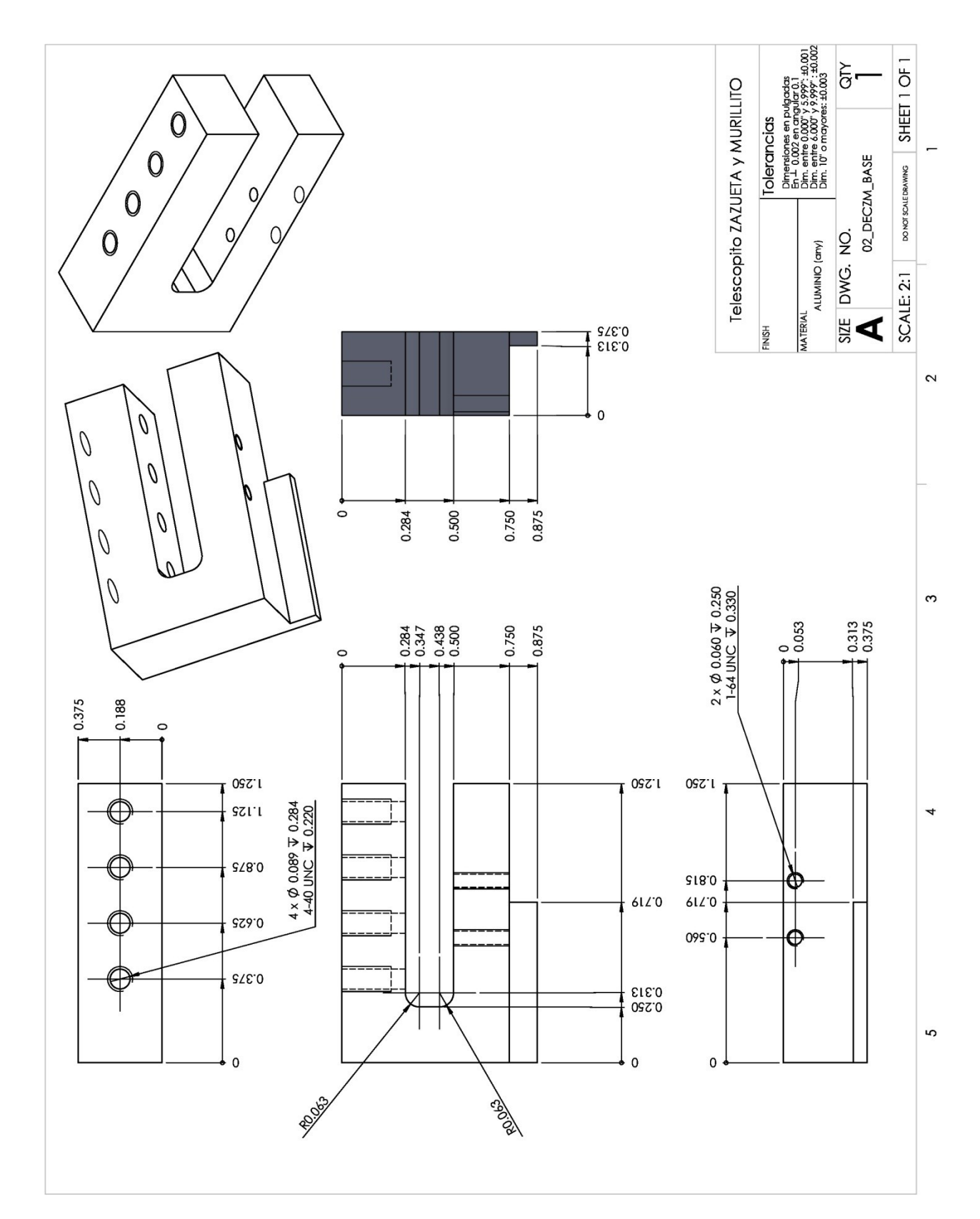

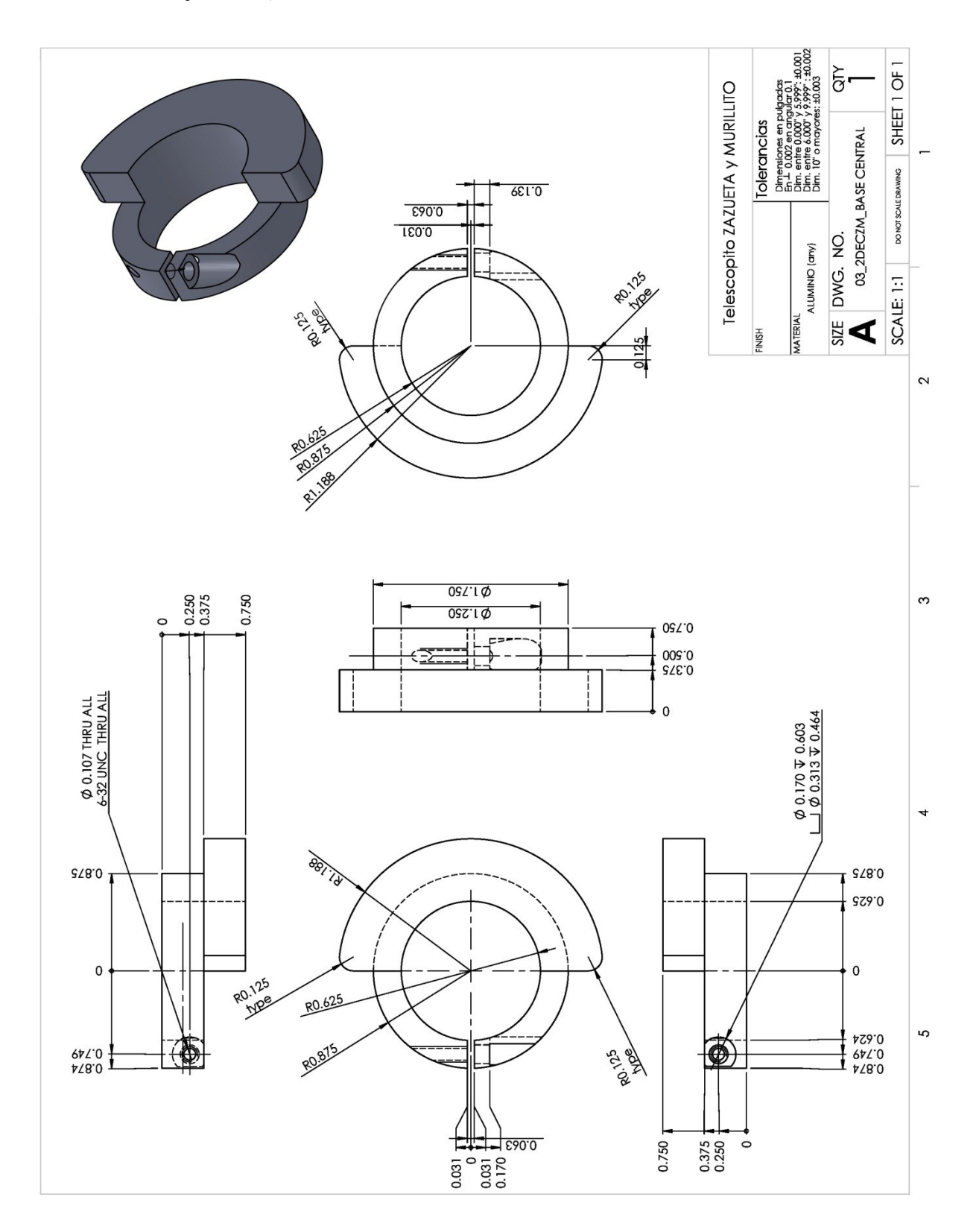

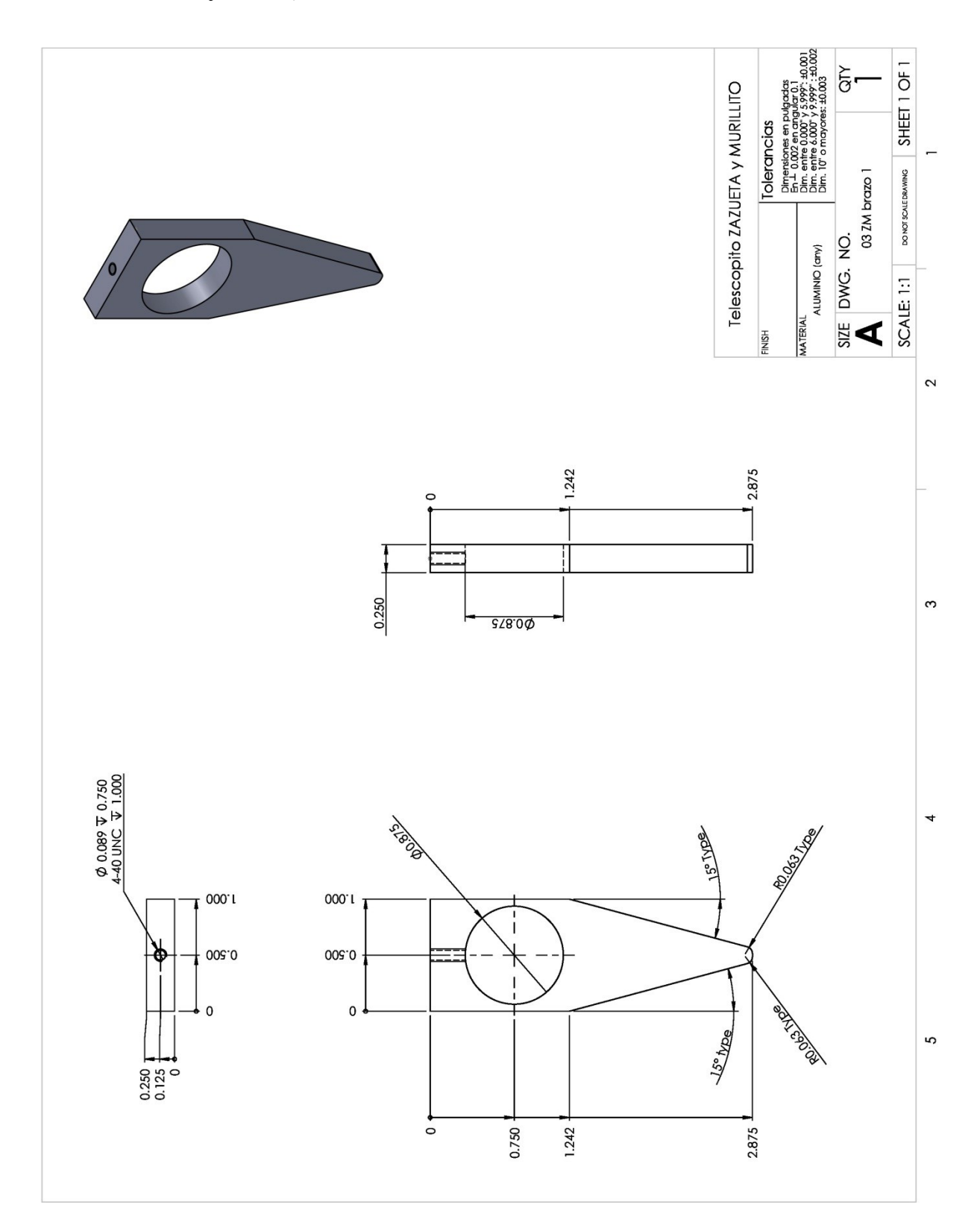

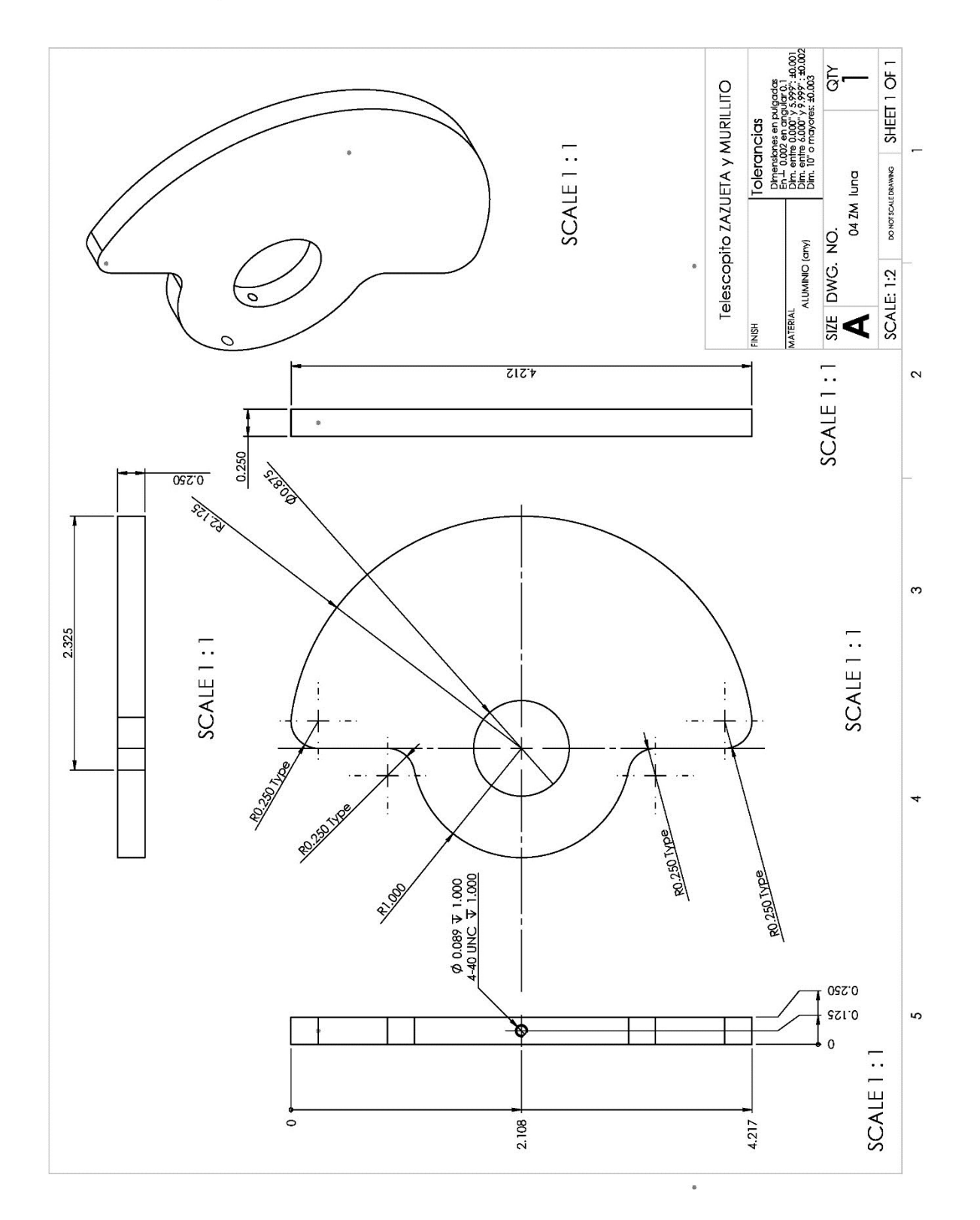

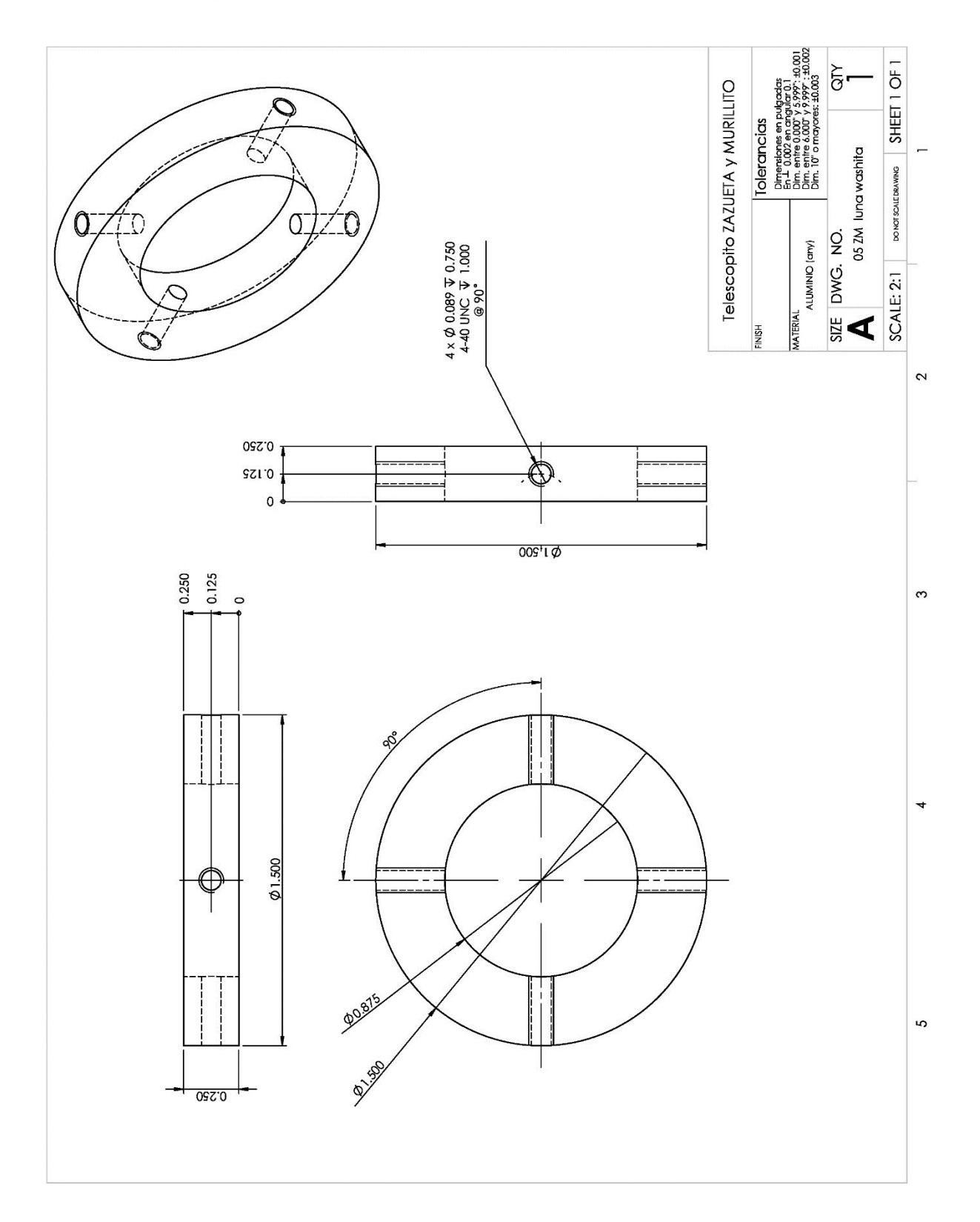

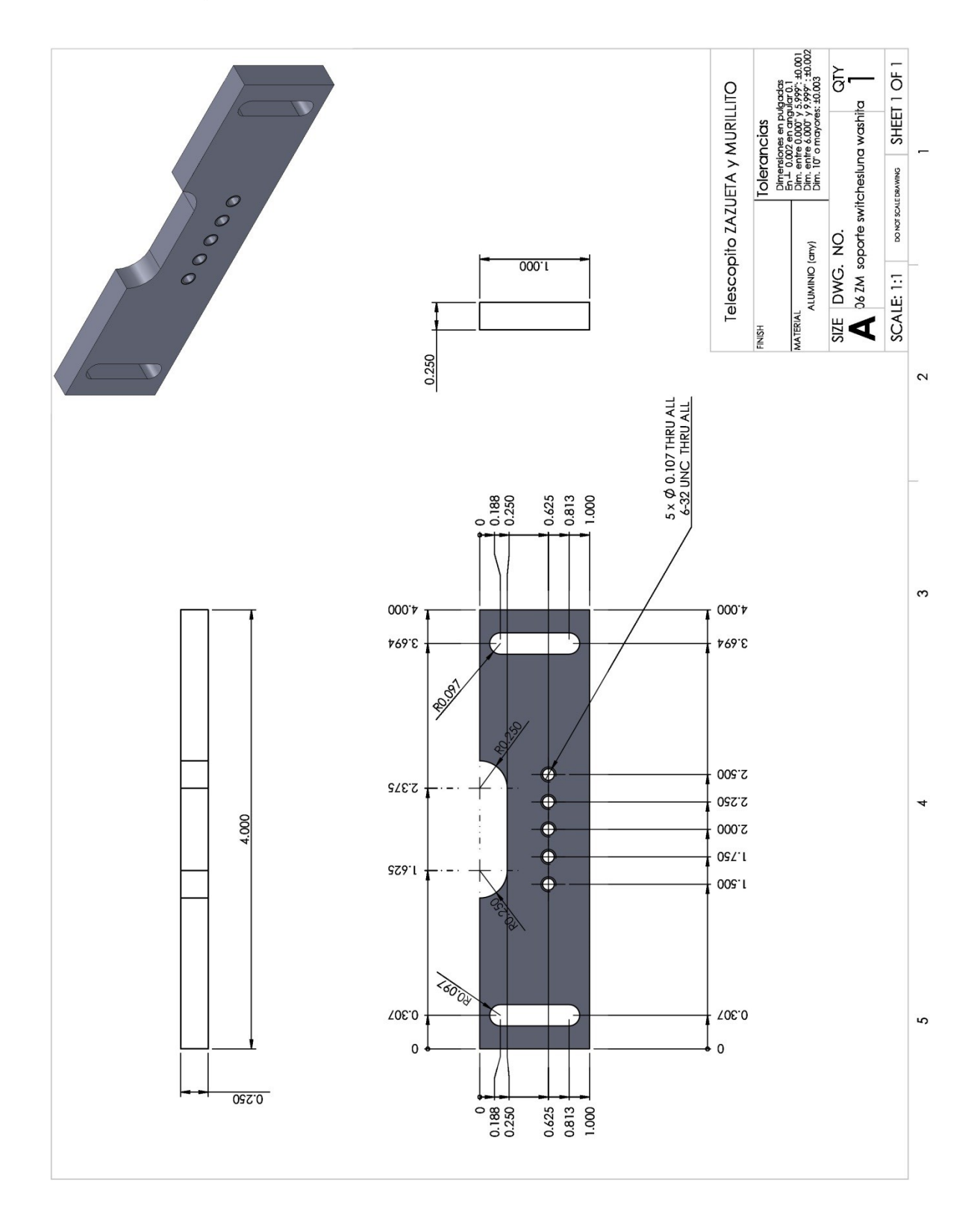

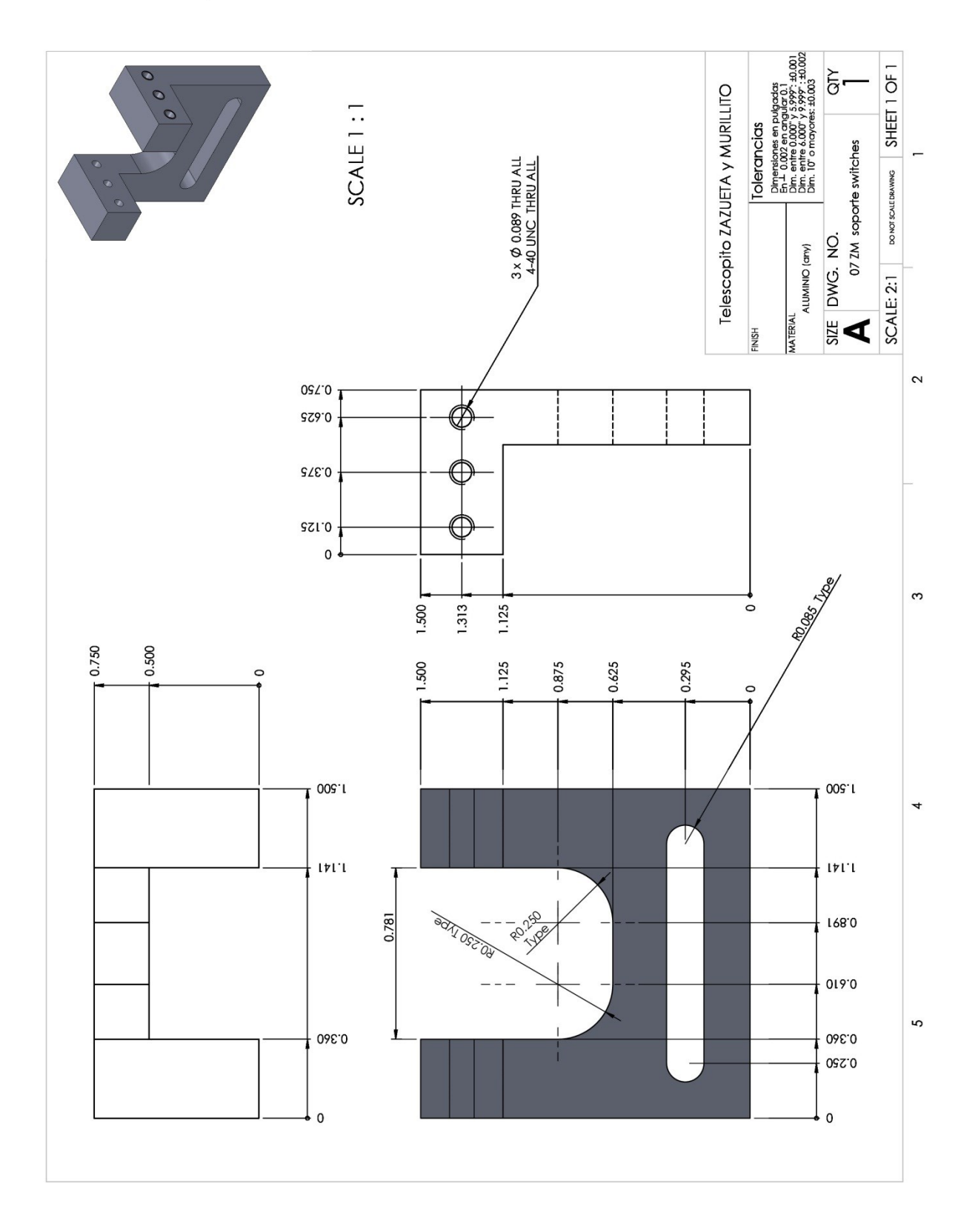

 $\mathbf{m}$